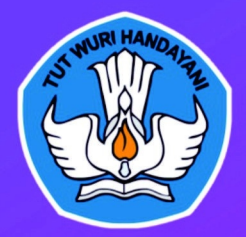

#### **KEMENTERIAN PENDIDIKAN DAN KEBUDAYAAN**

LEMBAGA PENGEMBANGAN DAN PEMBERDAYAAN PENDIDIK DAN TENAGA KEPENDIDIKAN BIDANG KELAUTAN PERIKANAN TEKNOLOGI INFORMASI DAN KOMUNIKASI (LPPPTK KPTK) GOWA 2018

# **RPL**

## **REKAYASA PERANGKAT LUNAK**

## Membuat Paket Instalasi Perangkat Lunak

Penulis: Dr. Hendri Murti Susanto, S.Kom, M.T

## Modul, Pelatihan

**Berbasis** Kompetensi

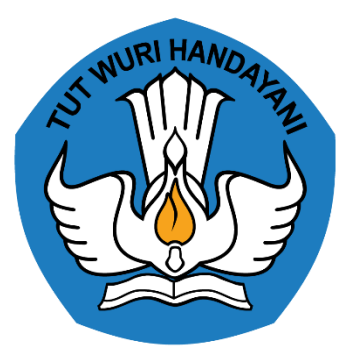

## **MODUL PENGEMBANGAN KEPROFESIAN BERKELANJUTAN BERBASIS KOMPETENSI**

## **MEMBUAT PAKET INSTALASI PERANGKAT LUNAK J.620100.040.01**

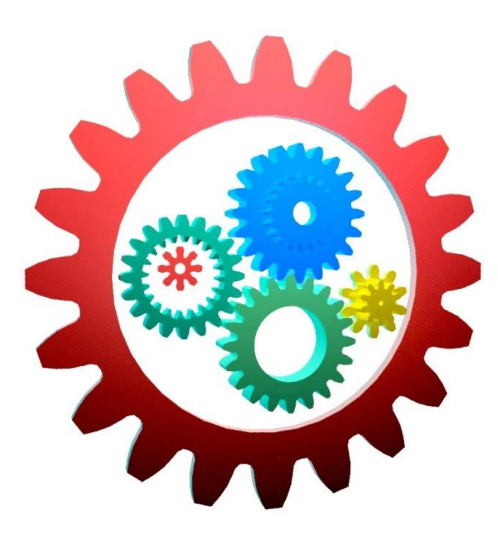

KEMENTERIAN PENDIDIKAN DAN KEBUDAYAAN R.I. **DIREKTORAT JENDERAL GURU DAN TENAGA KEPENDIDIKAN** LEMBAGA PENGEMBANGAN DAN PEMBERDAYAAN PENDIDIK DAN TENAGA KEPENDIDIKAN BIDANG KELAUTAN PERIKANAN TEKNOLOGI INFORMASI DAN KOMUNIKASI GOWA 2018

## **MODUL PENGEMBANGAN KEPROFESIAN BERKELANJUTAN BERBASIS KOMPETENSI**

## **BIDANG KEAHLIAN REKAYASA PERANGKAT LUNAK (RPL)**

#### **PROFESIONAL:**

**Membuat Paket Instalasi Perangkat Lunak**

#### **Penulis:**

**Dr. Hendri Murti Susanto, S.Kom, M.T. (hendrivedc@gmail.com)**

#### **Penelaah:**

**Mardiana,S.Pd.,M.Pd. (dianarachman.pte@gmail.com) Dr. A. Rahman Rahim, M.Hum. (rahimrahman23@yahoo.com)**

#### **Desain Grafis dan Ilustrasi:**

**Aeril Imrat (aerilimrat22@gmail.com)**

*Copyright* © 2018 Direktorat Pembinaan Guru Pendidikan Dasar Direktorat Jenderal Guru dan Tenaga Kependidikan Kementerian Pendidikan dan Kebudayaan

Hak Cipta Dilindungi Undang-Undang Dilarang mengcopy sebagian atau keseluruhan isi buku ini untuk kepentingan komersial tanpa izin tertulis dari Kementerian Pendidikan Kebudayaan.

## **KATA PENGANTAR**

<span id="page-3-0"></span>Modul pengembangan keprofesian berkelanjutan (PKB) berbasis kompetensi merupakan salah satu media pembelajaran yang dapat digunakan sebagai media transformasi pengetahuan, keterampilan dan sikap kerja kepada peserta pelatihan untuk mencapai kompetensi tertentu berdasarkan program pelatihan yang mengacu kepada Standar Kompetensi.

Modul pelatihan ini berorientasi kepada pelatihan berbasis kompetensi (*Competence Based Training*) diformulasikan menjadi 3 (tiga) buku, yaitu Buku Informasi, Buku Kerja dan Buku Penilaian sebagai satu kesatuan yang tidak terpisahkan dalam penggunaanya sebagai referensi dalam media pembelajaran bagi peserta pelatihan dan instruktur, agar pelaksanaan pelatihan dapat dilakukan secara efektif dan efisien. Untuk memenuhi kebutuhan pelatihan berbasis kompetensi tersebut, maka disusunlah modul pelatihan berbasis kompetensi dengan judul "**Membuat Paket Instalasi Perangkat Lunak "**.

Kami menyadari bahwa modul yang kami susun ini masih jauh dari sempurna. Oleh karena itu, kami sangat mengharapkan saran dan masukan untuk perbaikan agar tujuan dari penyusunan modul ini menjadi lebih efektif.

Demikian kami sampaikan, semoga Tuhan YME memberikan tuntunan kepada kita dalam melakukan berbagai upaya perbaikan dalam menunjang proses pelaksanaan pembelajaran di lingkungan direktorat guru dan tenaga kependidikan.

> Gowa, April 2018 Kepala LPPPTK KPTK,

Prof. Dr. Irwan, M.Pd

## **DAFTAR ISI**

<span id="page-4-0"></span>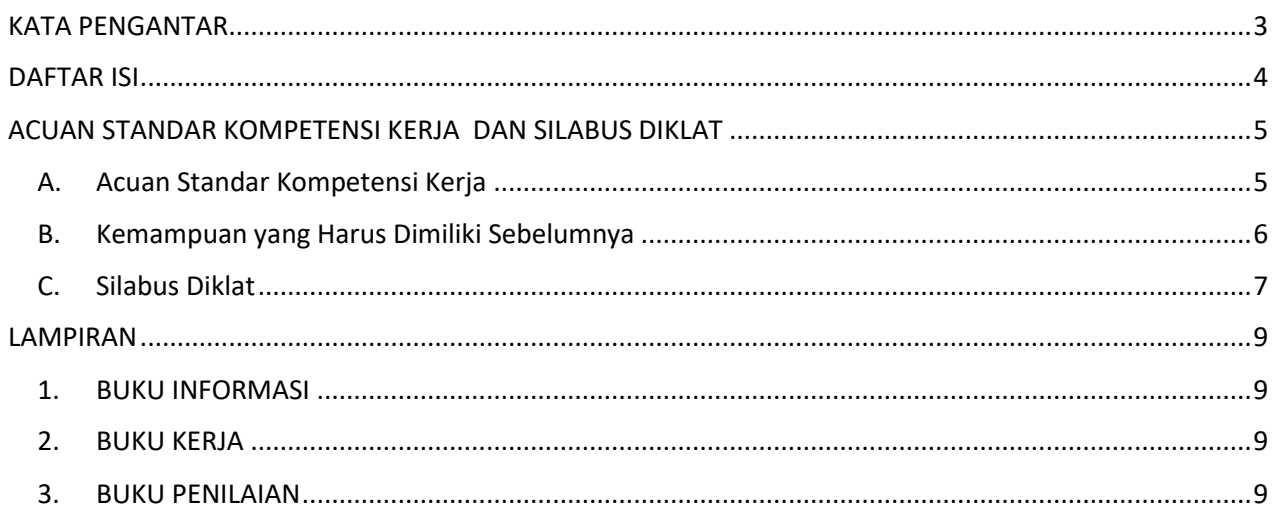

## **ACUAN STANDAR KOMPETENSI KERJA DAN SILABUS DIKLAT**

#### <span id="page-5-1"></span><span id="page-5-0"></span>**A. Acuan Standar Kompetensi Kerja**

Materi modul pelatihan ini mengacu pada unit kompetensi terkait yang disalin dari Standar Kompetensi Kerja Subgolongan Pokok Aktivitas Pemrograman, Konsultasi Komputer dan Kegiatan Yang Berhubungan Dengan Itu (YBDI) dengan uraian sebagai berikut:

**Kode Unit : J.620100.040.01**

**Judul Unit : Membuat Paket Instalasi Perangkat Lunak**

**Deskripsi Unit :** Unit kompetensi ini berhubungan dengan sikap, pengetahuan, dan keterampilan yang dibutuhkan dalam melakukan instalasi perangkat lunak sesuai dengan alat atau mesinnya tanpa memerlukan kode sumber asalnya.

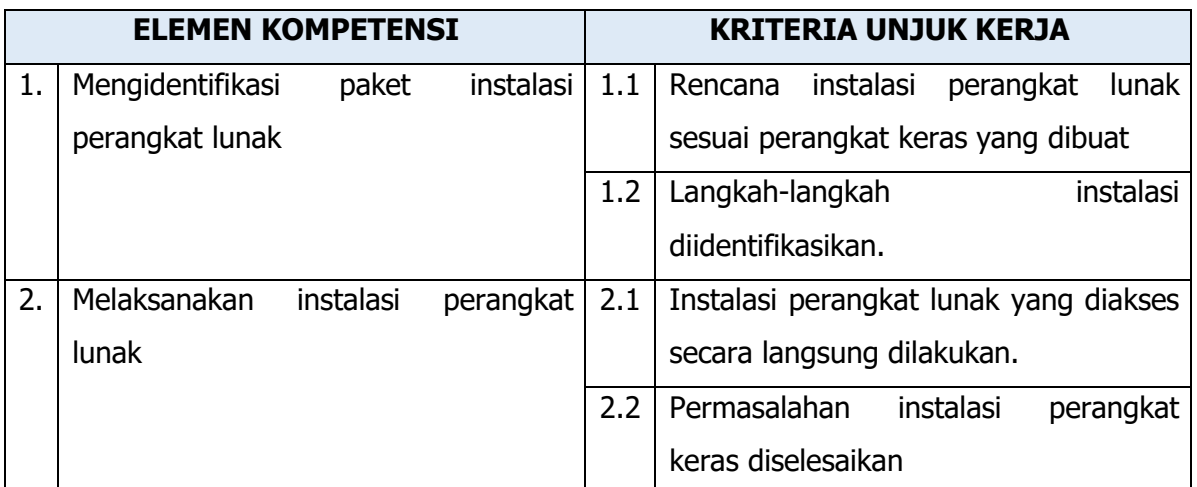

#### **BATASAN VARIABEL**

- 1. Konteks Variabel:
	- 1.1 Perangkat keras adalah perangkat PC atau sejenisnya yang digunakan oleh pengguna untuk mengeksekusi perangkat lunak
- 2. Peralatan dan perlengkapan
	- 2.1 Peralatan
		- 2.1.1 Perangkat keras komputer atau mesin sejenis yang menjadi tujuan instalasi perangkat lunak
		- 2.1.2 Perangkat lunak yang akan di-instal-kan pada perangkat keras
	- 2.2 Perlengkapan
- 2.2.1 Instalasi perangkat lunak pendukung yang bukan bagian dari aplikasi namun digunakan oleh aplikasi
- 3. Peraturan yang diperlukan

(Tidak ada.)

- 4. Norma dan standar
	- 4.1 Norma

( Tidak ada.)

- 4.2 Standar
	- 4.2.1 Standard Operating Procedure (SOP) atau manual panduan instalasi tools pemrograman

#### **PANDUAN PENILAIAN**

- 1. Konteks penilaian
	- 1.1 Penilaian kompetensi pada unit ini dapat di tempat kerja atau laboratorium dan diterapkan secara individu
	- 1.2 Dalam pelaksanaannya, peserta dilengkapi dengan peralatan, perlengkapan dan aplikasi pendukung pembuatan instalasi perangkat lunak tanpa source code.
	- 1.3 Metode *assesment* dapat diterapkan dengan melakukan praktik langsung.
- 2. Persyaratan kompetensi
	- 2.1 J.620100.011.01 : Melakukan instalasi Software Tools pemrograman
- 3. Pengetahuan dan keterampilan yang dibutuhkan
	- 3.1 Pengetahuan
		- 3.1.1 Memahami sistem operasi
	- 3.2 Keterampilan

(Tidak ada.)

- 4. Sikap kerja yang diperlukan
	- 4.1 Cekatan
	- 4.2 Teliti
	- 4.3 Detail
	- 4.4 Bertanggungjawab
- 5. Aspek kritis
	- 5.1 Ketepatan dalam membuat paket instalasi perangkat lunak dapat dijalankan

#### <span id="page-6-0"></span>**B. Kemampuan yang Harus Dimiliki Sebelumnya**

Ada pun kemampuan yang harus dimiliki sebelumnya sebagai berikut:

- Tidak ada

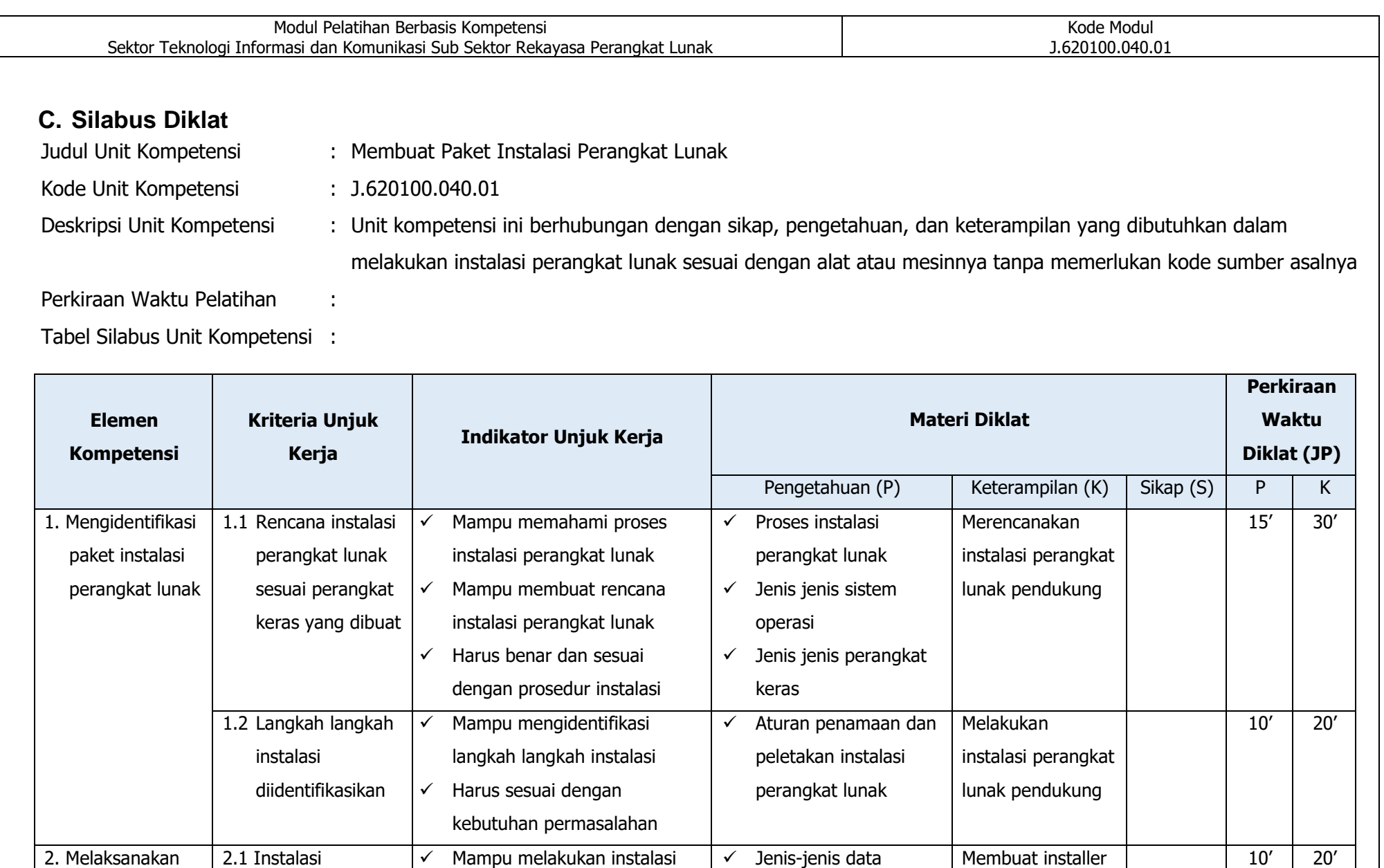

pendukung proses

perangkat lunak

instalasi

perangkat lunak yang diakses

secara langsung

Halaman 7 dari 9

Judul Modul: Membuat Paket Instalasi Perangkat Lunak

perangkat lunak

yang diakses

Modul - Versi 2018

<span id="page-7-0"></span>instalasi

perangkat lunak

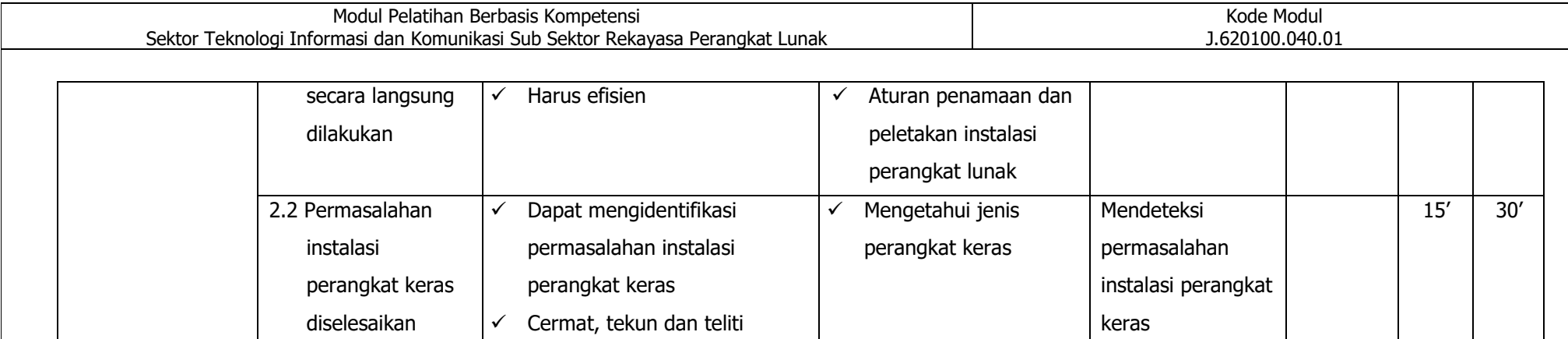

#### **LAMPIRAN**

- <span id="page-9-1"></span><span id="page-9-0"></span>1. BUKU INFORMASI
- <span id="page-9-2"></span>2. BUKU KERJA
- <span id="page-9-3"></span>3. BUKU PENILAIAN

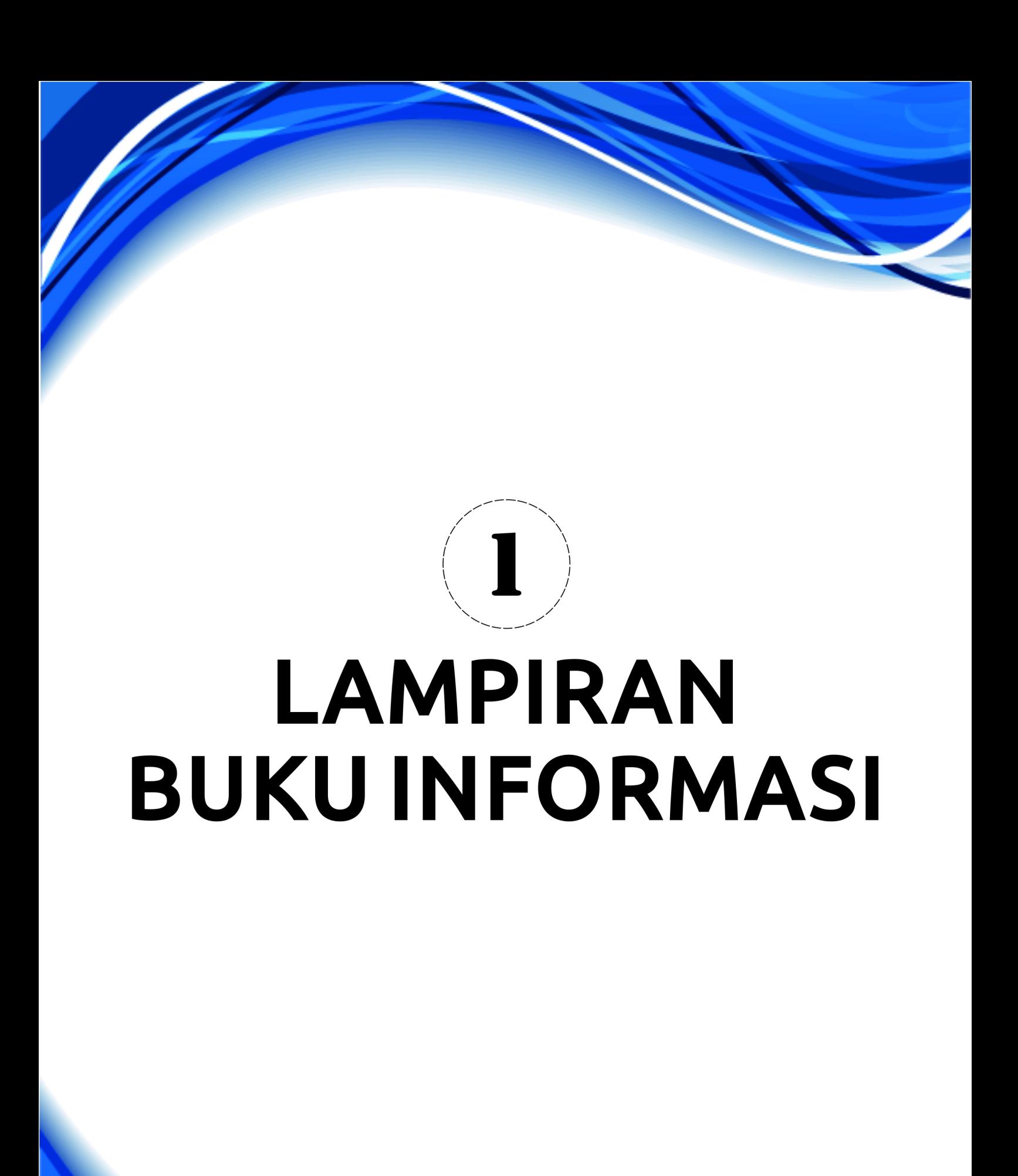

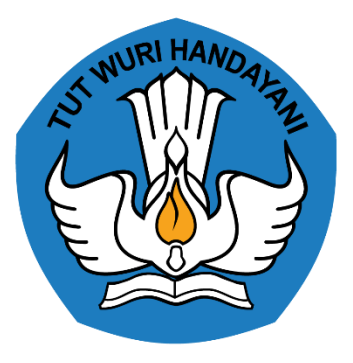

## **BUKU INFORMASI**

## **PENGEMBANGAN KEPROFESIAN BERKELANJUTAN BERBASIS KOMPETENSI**

## **MEMBUAT PAKET INSTALASI PERANGKAT LUNAK J.620100.040.01**

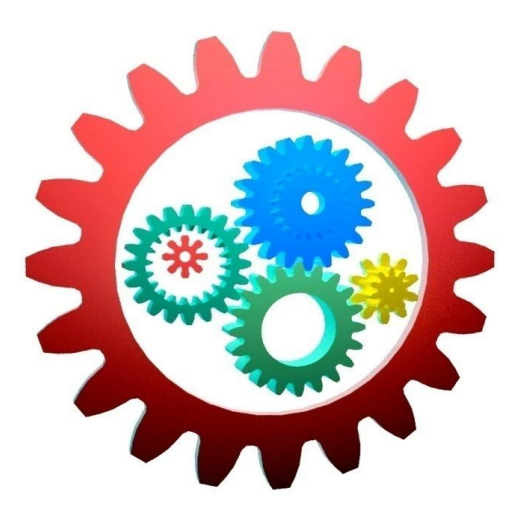

KEMENTERIAN PENDIDIKAN DAN KEBUDAYAAN R.I.

#### **DIREKTORAT JENDERAL GURU DAN TENAGA KEPENDIDIKAN**

LEMBAGA PENGEMBANGAN DAN PEMBERDAYAAN PENDIDIK DAN TENAGA

KEPENDIDIKAN BIDANG KELAUTAN PERIKANAN

TEKNOLOGI INFORMASI DAN KOMUNIKASI

GOWA

#### **DAFTAR ISI**

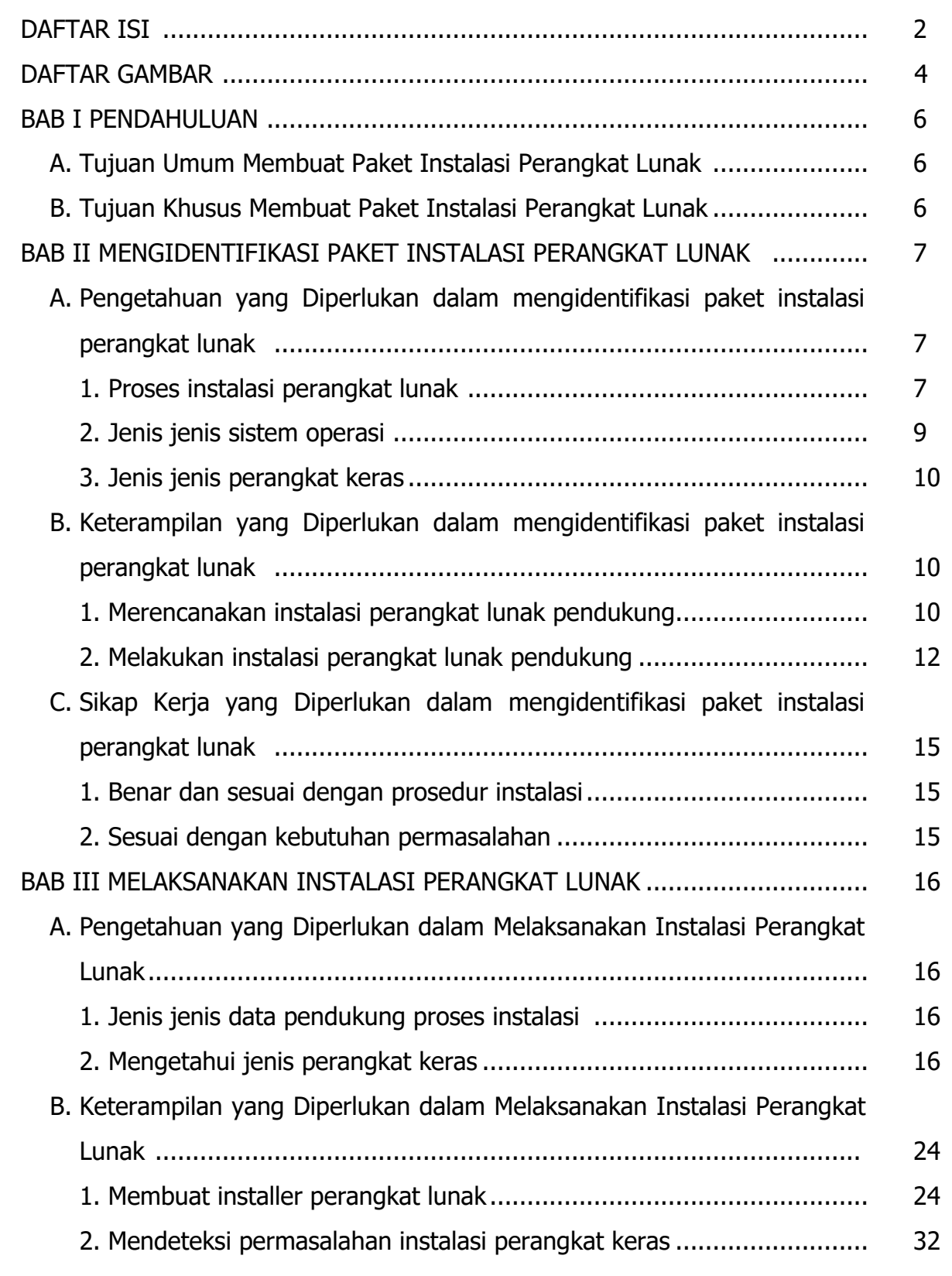

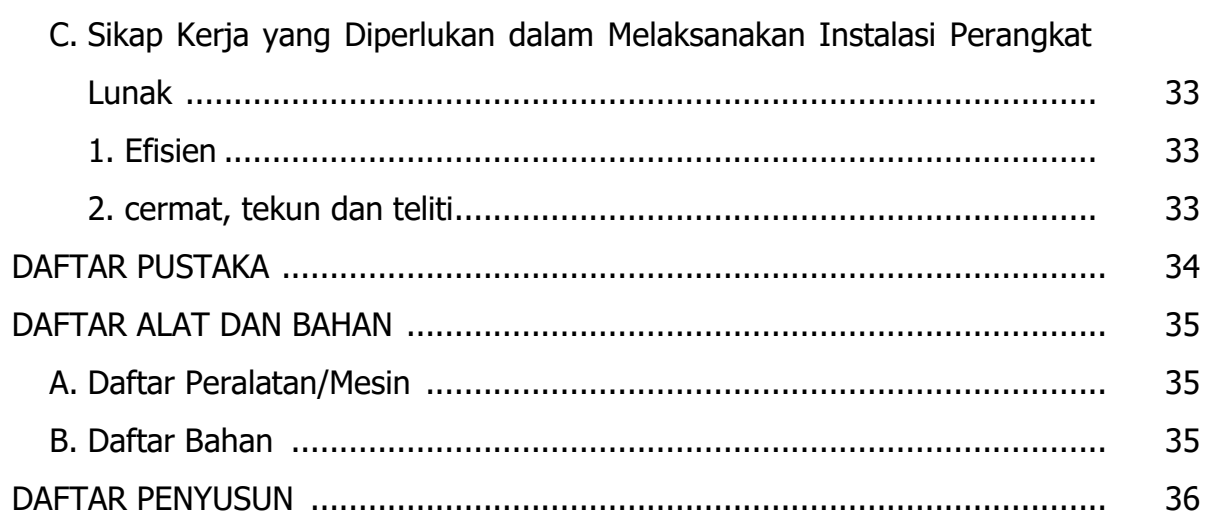

#### **DAFTAR GAMBAR**

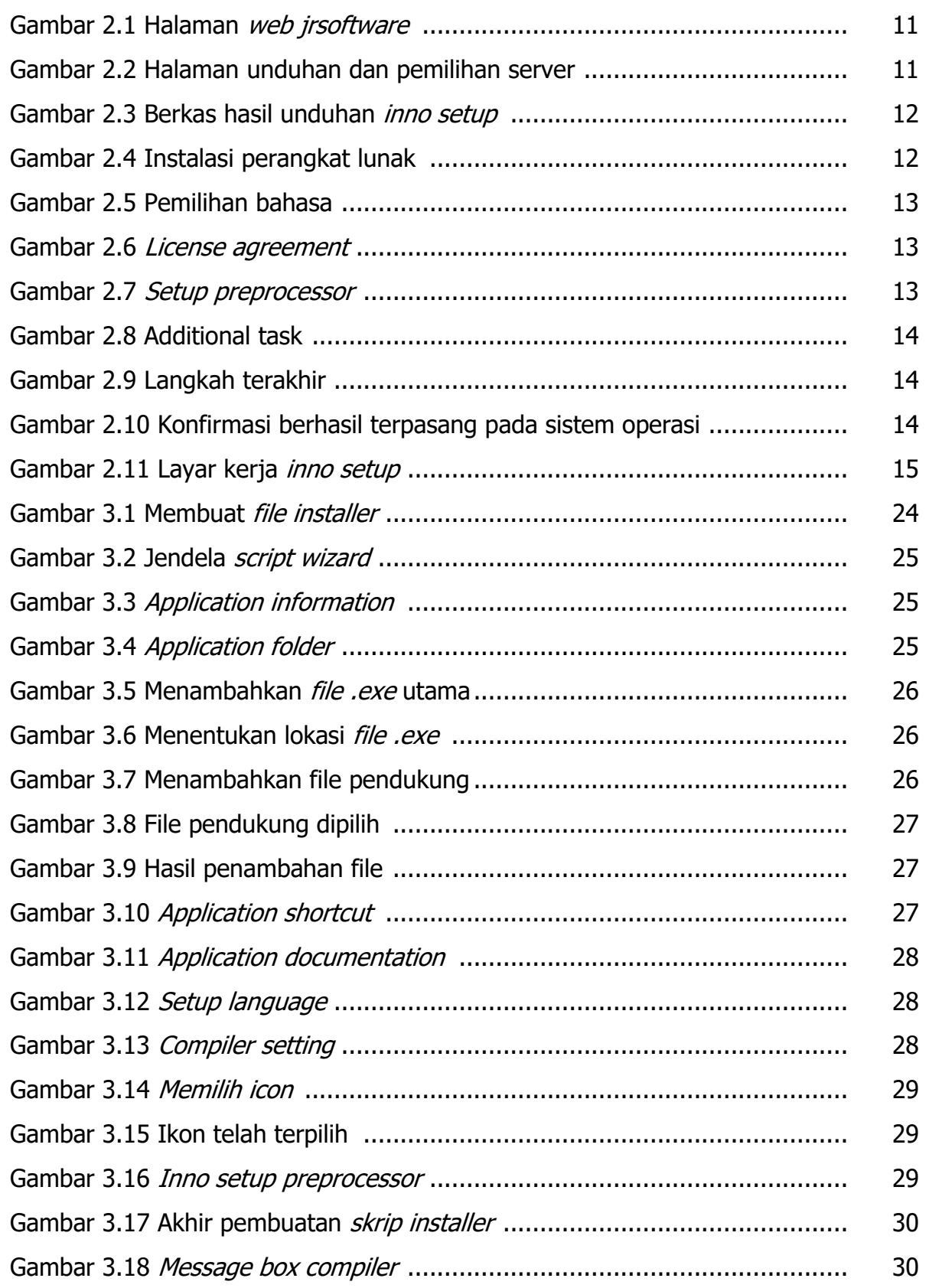

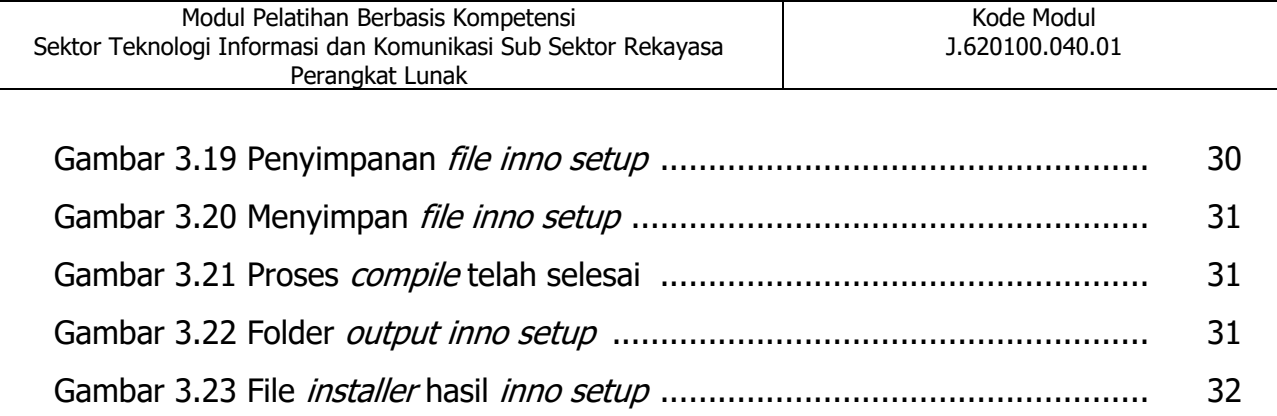

## **BAB I**

## **PENDAHULUAN**

#### **A. Tujuan Umum**

Setelah mempelajari modul ini peserta diharapkan mampu membuat paket instalasi perangkat lunak

#### **B. Tujuan Khusus**

Adapun tujuan mempelajari unit kompetensi melalui buku informasi membuat paket instalasi perangkat lunak ini guna memfasilitasi peserta sehingga pada akhir diklat diharapkan memiliki kemampuan sebagai berikut:

- 1. Mengidentifikasi paket instalasi perangkat lunak
- 2. Melaksanakan instalasi perangkat lunak

#### **BAB II**

#### **MENGIDENTIFIKASI PAKET INSTALASI PERANGKAT LUNAK**

#### **A. Pengetahuan yang diperlukan dalam mengidentifikasi paket instalasi perangkat lunak**

Pada pembahasan ini akan dijabarkan secara singkat tentang hal hal yang berhubungan dengan perangkat lunak sebagai berikut :

#### **1. Proses Instalasi Perangkat lunak**

Instalasi perangkat lunak adalah proses menambahkan aplikasi pada sebuah sistem operasi sehingga aplikasi dapat digunakan sesuai yang direncanakan. proses instalasi pada sistem operasi windows merupakan proses membuat dan memanipulasi registry windows. Semakin canggih sebuah aplikasi akan semakin banyak fasilitas sistem operasi yang digunakan. Apabila sebuah aplikasi memerlukan sumber daya lebih dari kemampuan sistem operasi yang ada maka dapat dikatakan program tersebut tidak sesuai atau tidak *compatible*. Untuk mengatasi hal tersebut diperlukan penyesuaian sistem operasi, umumnya berupa peningkatan versi atau melakukan pemutakhiran pada driver-driver perangkat keras yang digunakan.

Langkah-langkah yang dikerjakan oleh sistem operasi pada saat melakukan proses instalasi aplikasi :

- a) Memastikan prasyarat perangkat lunak terpenuhi
- b) Melakukan pemeriksaan apakah aplikasi telah terpasang sebelumnya
- c) Membuat atau melakukan update pada program files dan folder
- d) Menambahkan konfigurasi data, konfigurasi berkas, registry windows atau environment variable
- e) Membuat *shortcut* pada desktop
- f) Mengkonfigurasi komponen penunjang yang berjalan di latar belakang
- g) Melakukan aktivasi produk
- h) Melakukan *Update* versi perangkat lunak

Tipe instalasi meliputi:

1. Attended installation

Pada sistem instalasi *windows*, tipe *attended instalation* merupakan tipe yang paling umum. setiap langkah memerlukan masukan pengguna apakah dalam bentuk pilihan atau dalam bentuk konfirmasi penerimaan dan penolakan end-user agreement (EULA).

2. Silent Installation

Instalasi perangkat lunak tidak menampilkan pesan atau jendela dialog pada saat dijalankan. *silent installation* bukan berarti unattended installation namun semua bentuk unattended installation merupakan silent installation. Contoh instalasi dengan tipe ini adalah mallware

3. Unattended installation

Installasi yang dilakukan tanpa sepengetahuan pengguna, tanpa dikendalikan oleh pengguna. tujuan penggunaan tipe ini adalah untuk otomatisasi proses instalasi pada perangkat keras dalam jumlah banyak. informasi penunjang proses instalasi ini disertakan pada awal instalasi menggunakan command line atau answer file. apabila terdapat kesalahan maka sistem akan mencatat kesalahan pada *computer log* untuk dianalisa lebih lanjut oleh user

#### 4. Headless installation

Proses instalasi yang dilakukan tanpa monitor komputer, dalam bentuk terawasi bila diperlukan, akan menggunakan jaringan LAN untuk menampilkan tampilan layar komputer target. tipe ini biasanya digunakan untuk menginstal program pada banyak komputer secara serentak

5. Scheduled atau automated installation

Proses instalasi yang dilakukan dengan pengaturan waktu tertentu atau penggunaan prasyarat kondisi tertentu dipenuhi. contoh penggunaan sistem ini adalah proses penginstalan *driver* perangkat keras pada saat dihubungkan ke komputer. Dalam kasus perangkat lunak perusak dengan nama Conficker, perangkat lunak tersebut terinstal pada saat pengguna menghubungkan perangkat dengan komputer.

#### 6. Clean Installation

Clean installation atau instalasi bersih merupakan proses instalasi tanpa adanya elemen-eleman yang mempengaruhi seperti berkas yang tersisa pada instalasi sebelumnya, atau versi perangkat lunak yang lebih lama yang masih berada di dalam sistem. untuk sistem operasi, instalasi bersih dilakukan pada partisi yang telah dikosongkan dari data-data apapun.

7. Network installation

Network installation atau instalasi jaringan adalah proses instalasi dengan menggunakan sumber daya dalam jaringan, umumnya diawali dengan mengunduh dan menginstal sebuah program kecil. dalam proses instalasi program akan mengunduh sumber daya yang diperlukan melalui internet.

#### **2. Jenis Jenis sistem operasi**

Sistem operasi adalah sebuah program yang mengatur kerja perangkat keras komputer. Sistem operasi juga menyediakan layanan mendasar untuk digunakan oleh aplikasi dan program. Sistem operasi dapat bertindak sebagai perantara yang menjembatani perangkat keras dan perangkat lunak. hal yang mengagumkan dari sistem operasi adalah kemampuannya untuk menyelesaikan berbagai tugas berbeda dimana tugas-tugas tersebut meskipun serupa dapat dikerjakan dengan banyak cara oleh sistem operasi secara efisien.

Jenis-jenis sistem operasi yang umum ditemui adalah *Windows, MacOs, Linux,* IOS dan android. sistem operasi tersebut bekerja pada berbagai perangkat keras yang berbeda ataupun pada perangkat keras yang serupa. sebagai contoh, windows dan linux dapat berjalan pada perangkat keras mikroprosessor intel, android pada mikroprocessor Snapgragon dan IOS dapat bekerja pada mikroprocessor Apple A9. Spesifikasi prosessor berbeda inilah yang menjadikan setiap perangkat lunak harus dipersiapkan secara khusus agar dapat dijalankan oleh sistem operasi.

Pembahasan pada modul ini terbatas pada pembuatan installer pada sistem operasi windows. disarankan para pengguna menggunakan sistem operasi windows 64 bit untuk agar sesuai dengan perangkat pelatihan yang disediakan.

#### **3. Jenis jenis perangkat keras**

Perangkat keras yang dipergunakan pada komputer mempengaruhi bagaimana sebuah perangkat lunak dihasilkan. compiler bekerja mengubah bahasa level tinggi ke bahasa mesin atau *instruction set*. Terdapat beberapa tipe set instruksi untuk mesin komputer, selanjutnya disebut mikroprosessor, diantaranya set instruksi X86 dari intel. arsitektur ini dapat menjalankan sistem operasi windows yang dibuat oleh microsoft. Arsitektur ARM RISC digunakan pada microprocessor snapdragon, sistem operasi yang dapat berjalan pada arsitektur ini meliputi Android dan IOS.

Set instruksi X86 berbeda dengan set instruksi ARM RISC sehingga masing masing perangkat lunak perlu di compile pada masing-masing sistem. perangkat lunak yang dibuat dalam bahasa pemrograman java atau C memiliki kemungkinan untuk dikompile ulang menjadi berbagai set instruksi, berbeda dengan Visual Basic yang hanya dapat membangun aplikasi pada sistem operasi windows demikian pula Xcode yang hanya mendukung sistem operasi IOS.

#### **B. Keterampilan yang diperlukan dalam mengidentifikasi paket instalasi perangkat lunak**

#### **1. Merencanakan instalasi perangkat lunak pendukung**

Pembuatan perangkat instalasi perangkat lunak atau *installer* yang dibahas dalam modul ini dibatasi pada perangkat lunak yang berjalan pada sistem operasi windows. Perangkat lunak pendukung pembuatan installer yang digunakan pada modul ini adalah *inno setup*. Perangkat lunak *inno setup* merupakan freeware yang bebas dipergunakan. Untuk memperoleh perangkat lunak *inno setup* anda dapat mengunjungi website www.jrsoftware.org dan dapat memilih versi terbaru dari *inno setup*. pada saat modul ini dibuat versi terbaru dari *inno setup* adalah versi 5.5.9

|                             | Modul Pelatihan Berbasis Kompetensi<br>Sektor Teknologi Informasi dan Komunikasi Sub Sektor Rekayasa<br>Perangkat Lunak       | Kode Modul<br>J.620100.040.01 |  |  |  |
|-----------------------------|----------------------------------------------------------------------------------------------------|-------------------------------|--|--|--|
|                             | jrsoftware.org // jordan russell's software                                                                                   |                               |  |  |  |
| $\blacktriangleright$ Home  | Welcome to my web site! Here you can find some freeware and shareware developers' tools and Delphi components I have written. |                               |  |  |  |
| <b>Products</b>             | <b>What's New</b>                                                                                                    |                               |  |  |  |
| • Inno Setup                | April 6, 2016 - Inno Setup 5.5.9 released.                                                                                    |                               |  |  |  |
| Toolbar2000                 | January 13, 2016 - Inno Setup 5.5.8 released.                                                                                 |                               |  |  |  |
| • Toolbar97                 | December 28, 2015 - Inno Setup 5.5.7 released. Happy new year!                                                                |                               |  |  |  |
| StripReloc                  | July 16, 2015 - Inno Setup 5.5.6 released.                                                                                    |                               |  |  |  |
| $-More$                     | July 9, 2014 - Inno Setup 5.5.5 released.                                                                                     |                               |  |  |  |
| <b>Support</b>              | October 13, 2013 - Inno Setup 5.5.4 released.                                                                                 |                               |  |  |  |
| • Newsgroups                | January 30, 2013 - Inno Setup 5.5.3 released.                                                                                 |                               |  |  |  |
| Contact Me                  | October 8, 2012 - Inno Setup 5.5.2 released.                                                                                  |                               |  |  |  |
| 16746887                    | July 9, 2012 - Inno Setup 5.5.1 released.                                                                                     |                               |  |  |  |
| visitors since<br>Jan. 1998 | May 29, 2012 - Inno Setup 5.5.0 released.                                                                                     |                               |  |  |  |
|                             | December 20, 2011 - Inno Setup 5.4.3 released.                                                                                |                               |  |  |  |
|                             | March 17, 2011 - Inno Setup 5.4.2 released.                                                                                   |                               |  |  |  |
|                             | February 9, 2011 - Inno Setup 5.4.1 released.                                                                                 |                               |  |  |  |
|                             | October 31, 2010 - Inno Setup 5.4.0 released.                                                                                 |                               |  |  |  |
|                             | September 17, 2010 - Inno Setup 5.3.11 released.                                                                              |                               |  |  |  |
|                             | June 11, 2010 - Inno Setup 5.3.10 released.                                                                                   |                               |  |  |  |
|                             | April 10, 2010 - Inno Setup 5.3.9 released.                                                                                   |                               |  |  |  |
|                             | February 18, 2010 - Inno Setup 5.3.8 released.<br>January 6, 2010 - Inno Setup 5.3.7 released. Happy new year!                |                               |  |  |  |

Gambar 2.1 Halaman web jrsotfware.org

pada halaman web jrsoftware.org pilih inno setup 5.5.9 released, selanjutnya anda akan diarahkan ke halaman unduh. geser layar ke atas untuk menampilkan server yang akan digunakan

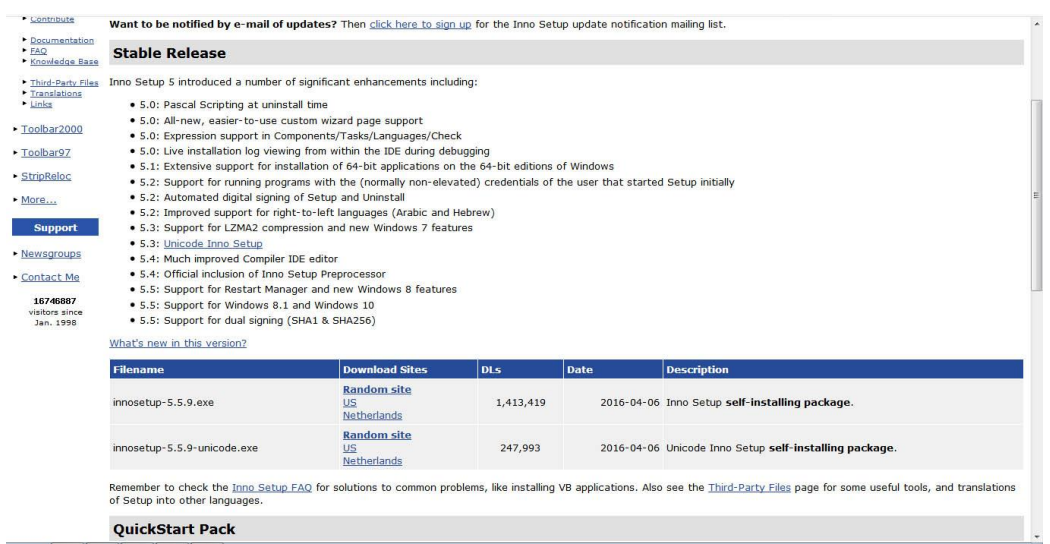

Gambar 2.2 Halaman unduhan dan pemilihan server

pilihlah server US pada baris yang sejajar dengan **innosetup-5.5.9.exe** lalu tunggulah proses unduhan hingga selesai. anda harus memperhatikan setting unduh pada *browser* anda, sehingga anda dapat menemukan kembali hasil unduh dari perangkat lunak inno setup.

| Modul Pelatihan Berbasis Kompetensi<br>Sektor Teknologi Informasi dan Komunikasi Sub Sektor Rekayasa<br>Perangkat Lunak                                                                                           |                                                               |                                    |                     | Kode Modul<br>J.620100.040.01            |              |        |                   |
|----------------------------------------------------------------------------------------------------|---------------------------------------------------------------|------------------------------------|---------------------|------------------------------------------|--------------|--------|-------------------|
| $\bigodot$                                                                                                    | Street, C. (2001) 177-187                                     |                                    |                     | $\bullet$ $\bullet$ Search software inno |              | $\Box$ | $\mathbf{x}$<br>۹ |
| Open<br>Organize v<br><b>Downloads</b><br>Recent Places<br>Libraries<br>Documents<br>Music<br>Pictures<br>Videos<br>Homegroup<br>Computer<br>Local Disk (C:)<br>Local Disk (D:)<br>Local Disk (E:)<br>$Q_{n,k+1}$ | New folder<br>$\blacktriangle$<br>Name<br>innosetup-5.5.9.exe | Date modified<br>2/14/2018 4:10 PM | Type<br>Application | Size<br>1,936 KB                         | <b>註 ▼ 同</b> |        | $\circledcirc$    |

Gambar 2.3 Berkas hasil unduhan *inno setup* 

Apabila berkas telah siap selanjutnya akan dilakukan proses instalasi perangkat lunak inno setup.

#### **2. Melakukan instalasi perangkat lunak pendukung**

Pembahasan berikut meliputi proses instalasi perangkat lunak *inno setup*. Langkah kerja sebagai berikut:

a. lakukan penekanan ganda (double click) pada file **innosetup-5.5.9.exe**

| <b>同</b> Open<br>Organize -                                        |   | New folder          |                   |             |          | $E$ .<br>$\Box$ | $\circledcirc$ |
|--------------------------------------------------------------------|---|---------------------|-------------------|-------------|----------|-----------------|----------------|
| Downloads                                                          | ۸ | ×<br>Name           | Date modified     | Type        | Size     |                 |                |
| Recent Places                                                      |   | innosetup-5.5.9.exe | 2/14/2018 4:10 PM | Application | 1,936 KB |                 |                |
| Libraries<br>Documents<br>Music<br>Pictures<br>Videos<br>Homegroup |   |                     |                   |             |          |                 |                |
| Computer<br>Local Disk (C:)<br>Local Disk (D:)                     |   |                     |                   |             |          |                 |                |
| $\Box$ Local Disk (E:)                                             |   |                     |                   |             |          |                 |                |
| $\Omega_{\text{max}}$                                              | ۰ |                     |                   |             |          |                 |                |

Gambar 2.4 Instalasi perangkat lunak

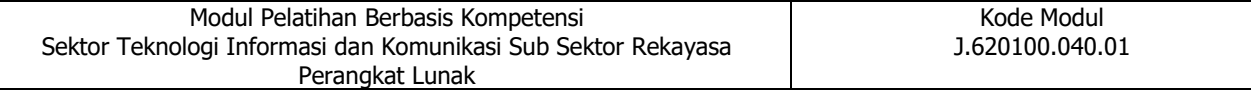

b. Pada menu berikutnya terdapat pemilihan bahasa, namun biarkan apa adanya dan tekan OK. Bahasa tetap dalam bahasa inggris hal ini disebabkan pada versi terbaru yang kita gunakan tidak mendukung bahasa Indonesia

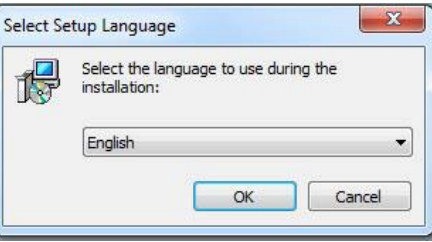

Gambar 2.5 Pemilihan bahasa

c. Pada layar lisensi klik pada ' I accept the agreement' lanjutkan klik 'next'

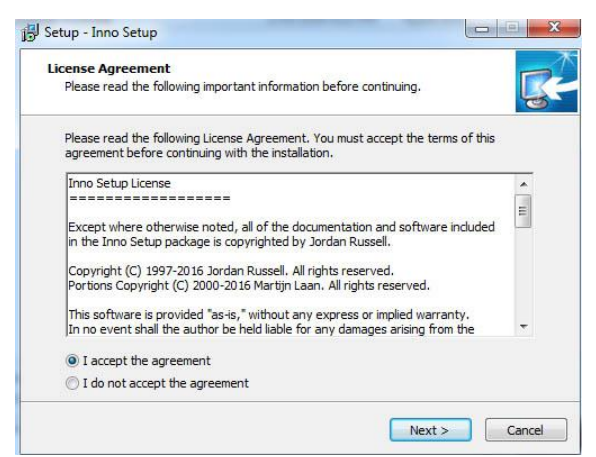

gambar 2.6 License Agreement

d. Menu *inno setup preprocessor* lanjutkan klik '*next*'

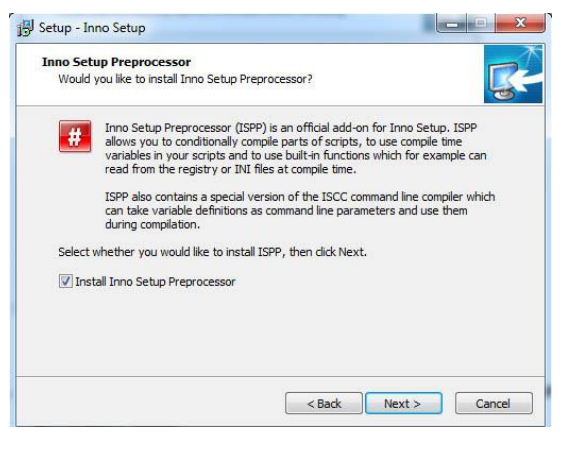

Gambar 2.7 Setup preprocessor

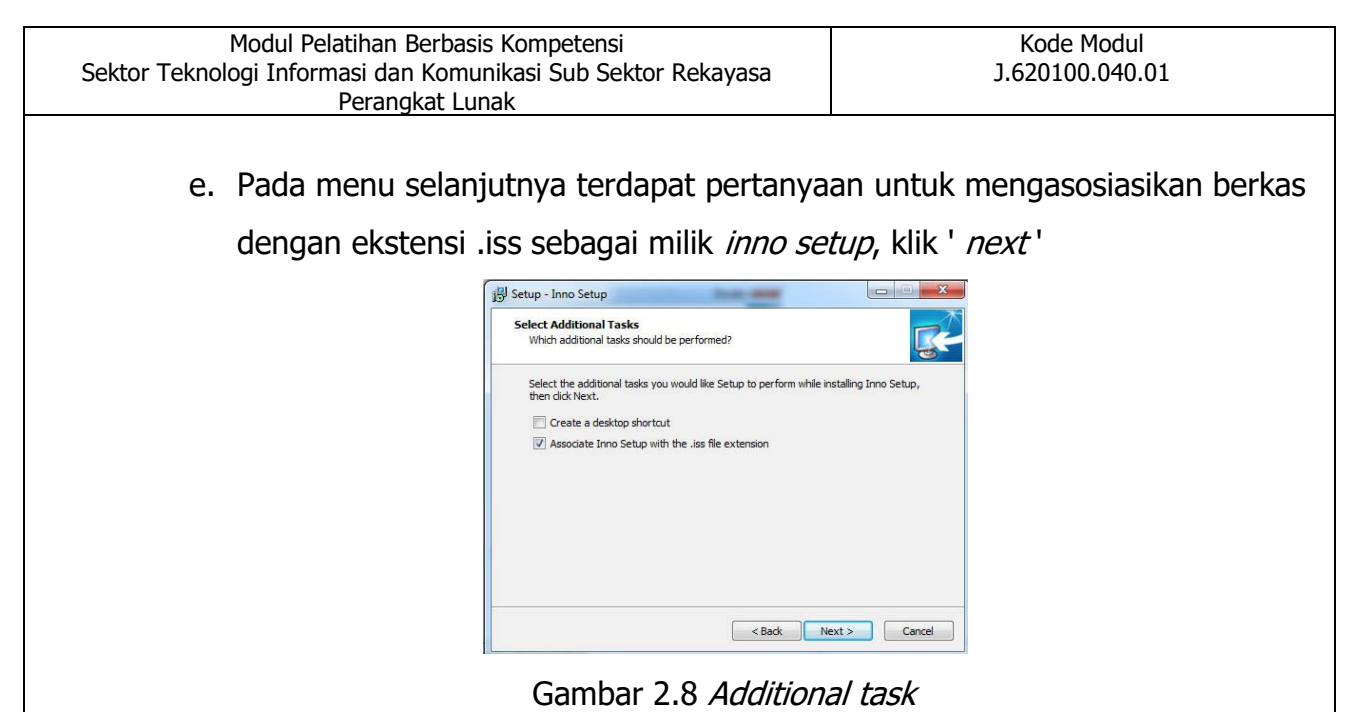

f. Selanjutnya klik install

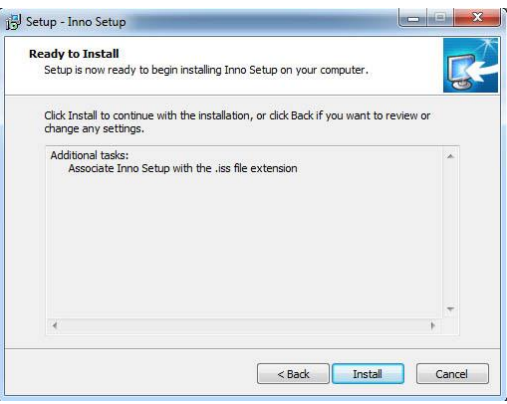

Gambar 2.9 Langkah terakhir

g. Apabila proses instalasi telah selesai anda dapat menjalankan program dengan menekan tombol finish

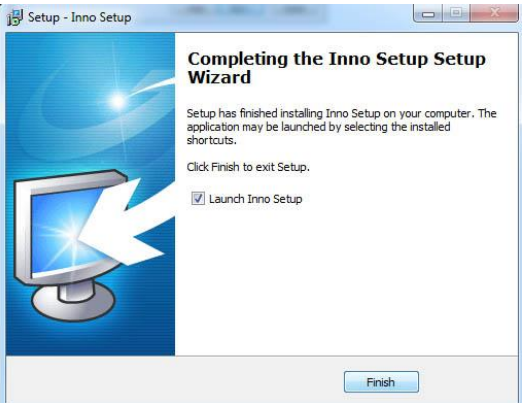

Gambar 2.10 Konfirmasi berhasil terpasang pada sistem operasi

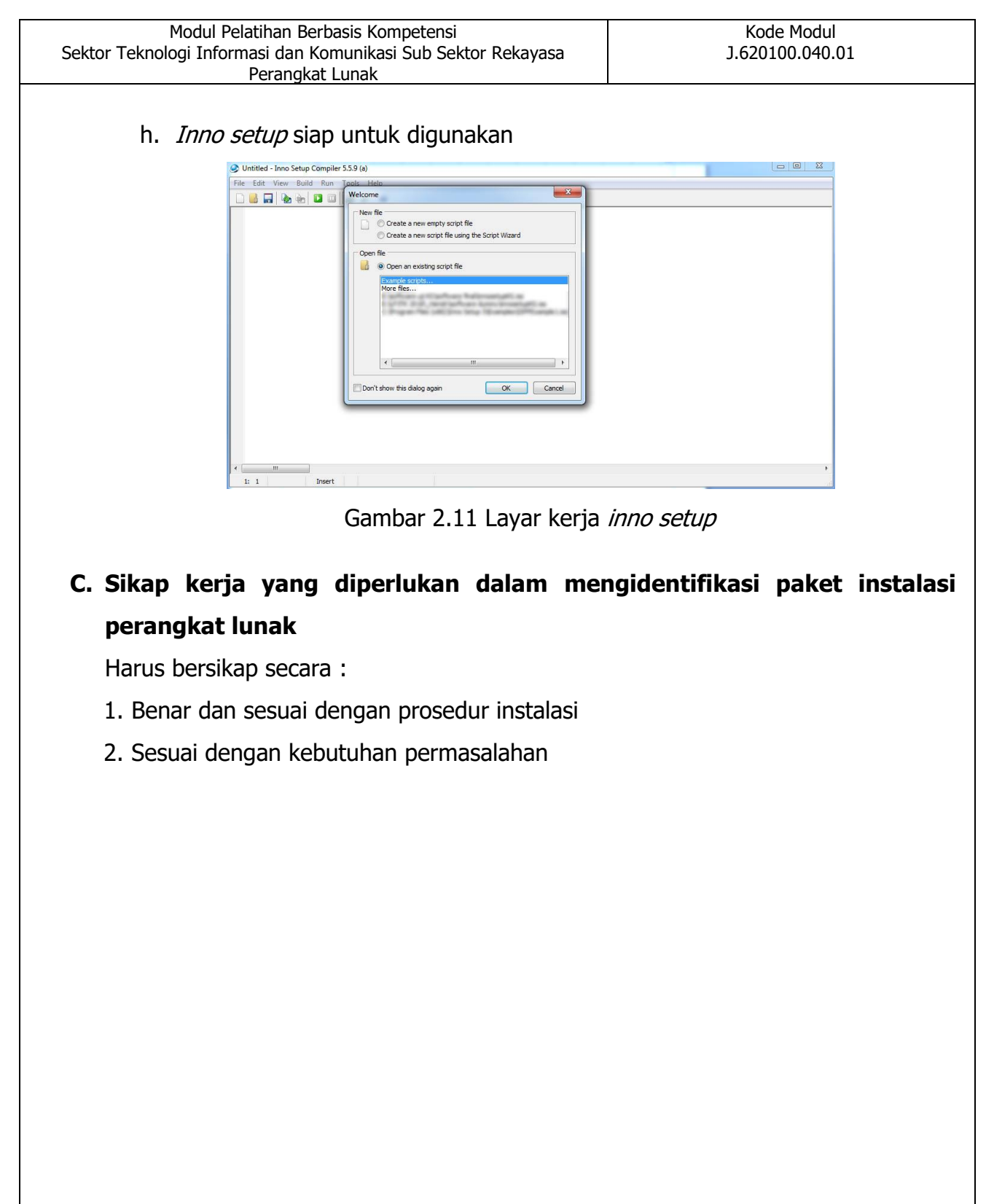

#### **BAB III**

## **MELAKSANAKAN INSTALASI PERANGKAT LUNAK**

#### **A. Pengetahuan yang diperlukan dalam melaksanakan instalasi perangkat lunak**

Pada pembahasan ini akan dijabarkan secara singkat tentang hal-hal yang berhubungan dengan perangkat lunak sebagai berikut :

#### **1. Jenis jenis data pendukung proses instalasi**

Data pendukung yang diperlukan dalam proses instalasi sangat bergantung pada bahasa pemrograman yang digunakan untuk menghasilkan *file .exe*. Sebagai contoh untuk pemrograman berbasis grafis akan diperlukan beberapa data pendukung untuk grafis seperti GLut atau GLES. Pada file contoh terdapat beberapa file pendukung .pdb untuk debugger atau pencarian bug, dan .xml yang digunakan untuk pertukaran data. File pendukung dihasilkan secara otomatis oleh IDE pemrograman maka cukuplah kita sertakan dalam proses pembuatan installer, pada tahap ini, tidak diperlukan penjelasan detil tentang fungsi-fungsi berbagai file yang terdapat pada folder tersebut. Namun dapat diinformasikan untuk pengguna modul bahwa *file* contoh kita dihasilkan dari bahasa pemrograman visual basic.

Data pendukung juga dapat berupa *file-file Lib* dan DLL yang diperlukan dalam proses koneksi database dan perangkat-perangkat keras lain seperti graphic card dan alat pemroses eksternal. Pastikan hasil installer anda dapat dipergunakan dengan baik pada komputer berbeda, pengujian hasil installer harus dilakukan pada beberapa jenis komputer dengan perbedaan versi sistem operasi (windows).

#### **2. Mengetahui jenis jenis perangkat keras**

Perangkat keras atau disebut juga piranti keras adalah peralatan di sistem komputer yang secara fisik terlihat dan dapat dijamah. Komponen-komponen perangkat keras komputer meliputi :

Motherboard (papan induk / papan utama), Mikroprosesor (atau disebut prosesor saja), RAM, Cassing, VGA Card, Disk Drive, Hard disk, CD ROM, monitor dan lain- lain. Perangkat keras sistem komputer dapat diklasifikasikan dalam 5 (lima).

kelompok yaitu; Input Device, Output Device, Processing Device, Storage Device dan Periferal. Unit-unit ini terhubung satu dengan yang lainnya. Unitunit I/O digunakan untuk komunikasi antara representasi informasi internal dari sinyal-sinyal elektris dalam komputer dengan representasi eksternal seperti terminal, printer, dan alat-alat sensor atau kontrol. Program-program tersimpan dalam memori dan dikerjakan oleh CPU. CPU membaca deskripsi, atau representasi tiap program dari memori, membaca data yang diperlukan untuk setiap langkah mengeksekusi atau memproses setiap langkah program, kemudian mengembalikan hasilnya ke memori yang sesuai.

a. Peralatan Input (Input Device)

Operasi input berarti menempatkan data ke dalam memori utama komputer. Data merupakan input bagi komputer, dan selanjutnya data tersebut digunakan untuk proses komputer yang ditangani oleh unit CPU. Data-data yang ada dalam memori utama diproses sesuai dengan instruksi-instruksi yang terdapat pada program komputer.

Program komputer merupakan kumpulan instruksi yang mengatur sistem komputer melakukan operasi *input* dan *output*, operasi aritmatik, dan operasi logika. Untuk menempatkan data dalam memori utama komputer, diperlukan alat, misalnya: keyboard (papan ketik), disk drive, scanner, CD drive, mouse, dan lain-lain.

#### 1. Keyboard

Keyboard (papan ketik) adalah peralatan *input* yang paling umum dan banyak digunakan. *Input* dimasukkan ke peralatan proses dengan cara mengetikkan lewat tombol-tombol yang ada di keyboard. Tombol-tombol pada keyboard tersebut memiliki kode-kode yang dimengerti computer untuk dikonversi menjadi karakter yang ditampilkan pada monitor

computer. Kode-kode tersebut dinamakan ASCII (American Standard Code for Information Interchange).

#### 2. Mouse

Untuk keperluan tertentu seperti pembuatan grafik, gambar atau untuk indahkan pointer (penunjuk) dengan cepat, penggunaan keyboard kurang memuaskan. Untuk lebih memudahkan dan lebih mempercepat pekerjaan manusia, peralatan *input* yang berupa *pointing device* akan lebih tepat digunakan. Dari sekian banyak jenis *pointing device*, yang paling populer adalah Mouse. Mouse adalah pointing device yang digunakan untuk mengatur posisi cursor dilayar. Dengan menggeser mouse di bidang yang datar, misalnya meja, cursor di layar akan bergeser sesuai dengan arah dari pergeseran *mouse*. Setelah *cursor* menempati posisi tertentu di layar, tombol yang ada di mouse dapat ditekan untuk beberapa keperluan tergantung dari program yang digunakan.

#### 3. Microphone

Microphone digunakan sebagai sumber data pada proses yang menggunakan teknologi Voice atau Speech Recognizer. Tujuan teknologi ini adalah untuk memasukkan *input* suara manusia secara langsung. Peralatan input jenis ini yang paling populer adalah **microphone** tunggal, namun pada piranti tertentu, sebagai contoh **microsoft kinect**, terdapat teknologi **microphone array** yang memungkinkan pengenalan suara yang lebih handal termasuk pendeteksian beberapa perintah yang diberikan oleh beberapa orang secara bersama sama dalam satu waktu.

#### b. Peralatan Pemroses/CPU (*Processing Device*)

Peralatan pemroses adalah suatu mekanisme dimana *input* atau masukan yang berupa instruksi tunggal maupun rangkaian instruksi (program) diproses/diolah untuk mendapatkan output atau hasil keluaran berupa informasi atau data dalam bentuk/format yang lain seperti yang diinginkan oleh pengguna komputer. Dalam sebuah sistem komputer (untuk PC Stand

Alone), umumnya yang disebut sebagai peralatan pemroses identik dengan CPU (Central Processing Unit). CPU sendiri terdiri dari dua bagian utama, yaitu control unit (unit kendali) dan *arithmetic and logic* unit (unit aritmatika dan logika).

Disamping dua bagian utama tersebut, CPU mempunyai beberapa simpanan yang berukuran kecil yang disebut register.

- 1. Control Unit bertugas mengatur dan mengendalikan alat-alat *input* dan output, mengambil instruksi-instruksi dari *main memory*, mengambil data dari *main memory* kalau diperlukan oleh proses, mengirim instruksi ke arithmetic and logic unit bila ada perhitungan aritmatika atau perbandingan logika serta mengawasi kerja *arithmetic and logic unit*, menyimpan hasil proses ke *main memory*.
- 2. Arithmetic And Logic Unit (ALU) adalah melakukan semua perhitungan aritmatika atau matematika yang terjadi sesuai dengan instruksi program. Tugas lain dari ALU adalah melakukan keputusan dari operasi logika sesuai dengan instruksi program. Operasi logika (logical operation) meliputi perbandingan dua buah elemen logika dengan menggunakan operator logika, yaitu : sama dengan (=), tidak sama dengan (<>), kurang dari (<), kurang atau sama dengan dari (<=), lebih besar dari  $(>)$ , lebih besar atau sama dengan dari  $(>=).$
- 3. Register merupakan simpanan kecil yang mempunyai kecepatan tinggi, lebih cepat sekitar 5 sampai 10 kali dibandingkan dengan kecepatan perekaman atau pengambilan data di *main memory. Register* digunakan untuk menyimpan instruksi dan data yang sedang diproses oleh CPU, sedang instruksi-instruksi dan data lainnya yang menunggu giliran untuk diproses masih disimpan di *main memory*.

Konsep penting yang mempengaruhi kecepatan dari *processor* adalah ukuran dari *register*. Istilah *word size* menggambarkan ukuran dari *operand* register yang berkisar dari 8 sampai 64 bit. Misalnya operand register mempunyai word size 16 bit, maka processor tersebut disebut 16-bit

processor, selanjutnya banyak yang menyebut komputernya sebagai komputer 16 bit. CPU disusun

oleh beberapa komponen seperti : processor, motherboard, interface card dan lain-lain.

Prosessor 32 bit dan prosessor 64 bit

Istilah prosesor 64 bit merupakan sebuah prosessor yang memiliki jalur data sebanyak 64 jalur, artinya dibandingkan dengan prosessor 32 bit, jumlah jalur data yang terdapat pada prosessor ini dua kali lebih banyak. Dengan adanya peningkatan kapasitas data yang dapat diolah, prosessor 64 bit dapat dikatakan bekerja dua kali lebih cepat dari prosessor 32 bit. namun peningkatan optimal harus disertai penggunaan kode-kode pemrograman yang efektif untuk dapat berjalan diatas sistem 64 bit.

- 1. Motherboard atau mainboard adalah komponen dasar PC yang sangat penting, merupakan papan utama dimana banyak komponen PC yang lain ditempatkan di situ. Motherboard adalah papan utama yang menampung komponen-komponen utama seperti Mikroprosesor, RAM, ROM (dalam hal ini ROM BIOS atau sering disebut BIOS atau CMOS). PCB *motherboard* terbuat dari *fiberglass* dan *track* tembaga menghubungkan antar komponen. Kemampuan dan kecepatan kerja komputer ditentukan juga oleh *motherboard*. Motherboard yang disebut juga dengan Papan Induk berfungsi untuk tempat semua alat utama CPU. Bentuk motherboard seperti sebuah papan sirkuit elektronik. Motherboard merupakan tempat berlalu lalangnya data. Motherboard menghubungkan semua peralatan komputer dan membuatnya bekerja sama sehingga komputer berjalan dengan lancar.
- 2. Processor berfungsi sebagai CPU (Central Processing Unit), yaitu unit pengolah pusat yang merupakan otak dari suatu komputer yang mengatur kinerja komputer secara keseluruhan. CPU ini berupa sebuah chip IC yang sering disebut mikroprosesor atau disebut prosesor saja. Mikroprosesor adalah suatu rangkaian digital yang dirancang sedemikian rupa dengan dimensi yang sangat kecil dan dibuat dalam satu chip (IC : Integrated Circuit). Hampir semua PC menggunakan processsor buatan Intel atau

yang *compatible* dengan *processor* buatan Intel, seperti buatan IBM, AMD dan Cyrix. Contoh: Prosesor 8080, 80186, 80286, 80386, 80486, Intel P5

(seperti: Intel P60, Intel P 75, Intel P 100, Intel 133, Intel P 166, Intel P 200, Intel P 233), AMD K5, AMD K6, Cyrix MII 233, Celeron, Athlon, Pentium II, Pentium III, Pentium 4 dan lain- lain.

Ada beberapa perbedaan antara *processor Pentium* dan *Celeron* sebagai berikut:

- a. Core Celeron chip didasarkan kepada Pentium 4 core.
- b. Cache Celeron chips memiliki cache memory lebih kecil daripada Pentium 4 chips. Sebuah Celeron memiliki cache memory mencapai 128 kilobytes pada cache L2, sementara itu sebuah Pentium 4 mencapai 4(empat) kalinya. Kapasitas cache memory L2 dapat memberikan effect yang besar terhadap performa komputer.
- c. Clock speed Intel memproduksi Pentium 4 chips untuk bekerja pada clock speed yang lebih tinggi sampai 60% daripada Celeron chips.
- d. Bus speed perbedaan bus speeds maksimum yang memungkinkan untuk *processors* Pentium 4 mencapai 30% lebih cepat daripada Celerons. Perkembangan *microprocessor* pertama dimulai dari pemakaian Intel 8080 pada *home* komputer, diperkenalkan pada 1974. Microprocessor pertama yang diproduksi untuk pasar adalah Intel 8088 pada 1979 dan digunakan bekerjasama dengan IBM PC (first appeared around 1982). Lalu berkembang menjadi 80286 ke 80386 ke 80486 ke Pentium ke Pentium II ke Pentium III ke Pentium 4, yang kesemuanya dibuat oleh Intel dan berkembang dari dasar *microprocessor* 8088. Pentium 4 bekerja 5.000 kali lebih cepat dari 8088.
- 3. Kartu Grafis (Video card) adalah piranti yang berfungsi menghasilkan sinyal yang mengoperasikan monitor. Tanpa video card, monitor tidak bisa berfungsi, karena penghasil sinyal yang mengoperasikan monitornya tidak tersedia. tipe VGA *card* yang saat ini digunakan adalah tipe slot PCI-E dengan kemampuan menghasilkan gambar hingga 1080p. Videocard terkini memiliki kemampuan pemrosesan data 3 dimensi, perhitungan

matematis paralel, teknologi *shading* dan pengolahan data fisika yang semakin canggih. sehingga pada beberapa aplikasi terdapat proses-proses yang memerlukan *videocard* khusus untuk mengoptimalkan proses penghitungan pencahayaan dan proses-proses parallel.

- 4. Memory, Secara umum sebuah sistem komputer dilengkapi dengan unit penyimpanan atau sering disebut dengan *memory. Memory* yang terdapat dalam sebuah komputer dapat dibagi menjadi dua kategori, yaitu *memory* yang bersifat internal terhadap sistem yang dapat diakses secara langsung oleh prosesor dan *memory* yang bersifat eksternal yang dapat diakses oleh prosesor melalui modul I/O atau storage device. Memori Internal terdiri dari beberapa jenis memori yang memiliki spesifikasi dan fungsi yang berbeda-beda. Memori-memori yang tergolong dalam memori internal adalah ROM, Chace Memory dan RAM.
- c. Output Device

Output device adalah perangkat-perangkat komputer untuk menampilkan hasil akhir dari pengolahan yang dilakukan oleh CPU. Perangkat ini merupakan alat yg sangat penting peranannya bagi pengguna komputer karena akan memberikan hasil yg di inginkan dan dapat berbentuk pada sebuah media contohnya kertas. Berikut ini beberapa perangkat yg termasuk dalam output device.

1. Monitor computer adalah salah satu jenis soft copy device, karena keluarannya adalah berupa signal eletronik dalam hal ini berupa gambar yang tampil di layer monitor. Gambar yang tampil adalah hasil pemrosesan data ataupun informasi masukan. Monitor memiliki berbagai ukuran layer seperti layaknya sebuah televisi. Tiap merek dan ukuran monitor memiliki tingkat resolusi yang berbeda. Resolusi inilah yang akan menentukan ketajaman gambar yang yang dapat ditampilkan pada layer monitor. Jenis-jenis monitor saat ini sudah sangat beragamn, mulai dari bentuk yang besar dengan layer cembung, sampai dengan bentuk yang tipis dengan layer datar (flat).

- 2. Printer merupakan sebuah perangkat keras yang dihubungkan pada computer yang berfungsi untuk menghasilkan cetakan baik berupa tulisan ataupun gambar dari computer pada media kertas atau yang sejenisnya. Jenis printer ada tiga macam, yaitu printer dot metrix, printer ink jet, dan printer laser jet.
- 3. Speaker adalah transduser yang mengubah sinyal elektrik ke frekuensi audio (suara) dengancara menggetarkan komponennya yang berbentuk selaput.
- d. Storage Device

Storage atau biasa juga disebut *memory* adalah suatu tempat penyimpanan atau penampung data dan program. Contohnya seperti hardisk, fleshdisk, cd dan lainnya yg fungsinya sebagai media penyimpanan data. Dalam perkembangannya *hardisk* ukuran fisiknya menjadi semakin tipis dan kecil namun memiliki daya tamping data yang sangat besar. Hardisk saat ini juga tidak hanya dapat terpasang di dalam perangkat (*internal*) tetapi juga dapat dipasang di luar perangkat (eksternal) dengan mneggunakan kabel USB ataupun kabel lain yang mendukung.

e. Periferal (unit tambahan)

Perangkat keras yang termasuk dalam unit tambahan atau peripheral antara lain:

- 1. Modem adalah suatu rangkaian yang berfungsi melakukan proses modulasi, yaitu proses menumpangkan data pada frekuensi gelombang pembawa (carrier signal) ke sinyal informasi/pesan agar bias dikirim ke penerima melalui media tertentu (seperti media kabel atau udara), biasanya berupa gelombang sinus. Dalam hal ini sinyal pesan juga disebut sinyal pemodulasi. Data dari computer yang berbentuk sinyal digital dirubah menjadi sinyal analog.
- 2. Kartu Suara (sound card) adalah suatu perangkat keras computer yang digunakan untuk mengeluarkan suara dan merekam suara. Pada awalnya, sound card hanyalah sebagai pelengkap dari computer, namun sekarang

sound card adalah perangkat wajib di setiap computer. Dilihat dari cara pemasangannya, sound card dibagi 3:

- a. Sound card onboard, yaitu sound card yang menempel langsung pada motherboard komputer
- b. Sound card offboard, yaitu sound card yang pemasangannya di slot ISA/PCI pada motherboard, rata-rata sekarang sudah menggunakan **PCI**
- c. Sound card external, adalah sound card yang penggunaannya disambungkan ke komputer melalui *port eksternal*, seperti USB atau firewire

#### **B. Keterampilan yang diperlukan dalam melaksanakan instalasi perangkat lunak**

#### **1. Membuat installer perangkat lunak**

Untuk membuat installer perangkat lunak perlu dipersiapkan sebuah folder untuk menyimpan *file-file* yang akan disatukan dalam sebuah *file setup* atau installer. Dalam modul ini, *file* contoh diletakkan pada drive D dengan sebuah folder bernama 'software uji KG'. Setelah folder tersedia, selanjutnya buka inno setup dan lakukan langkah berikut:

a. Klik file - New

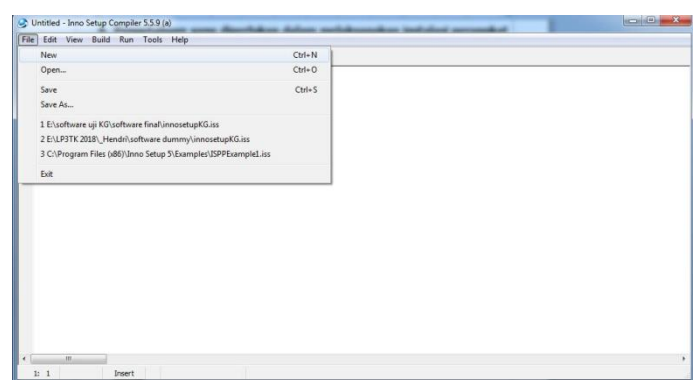

#### Gambar 3.1 Membuat file installer

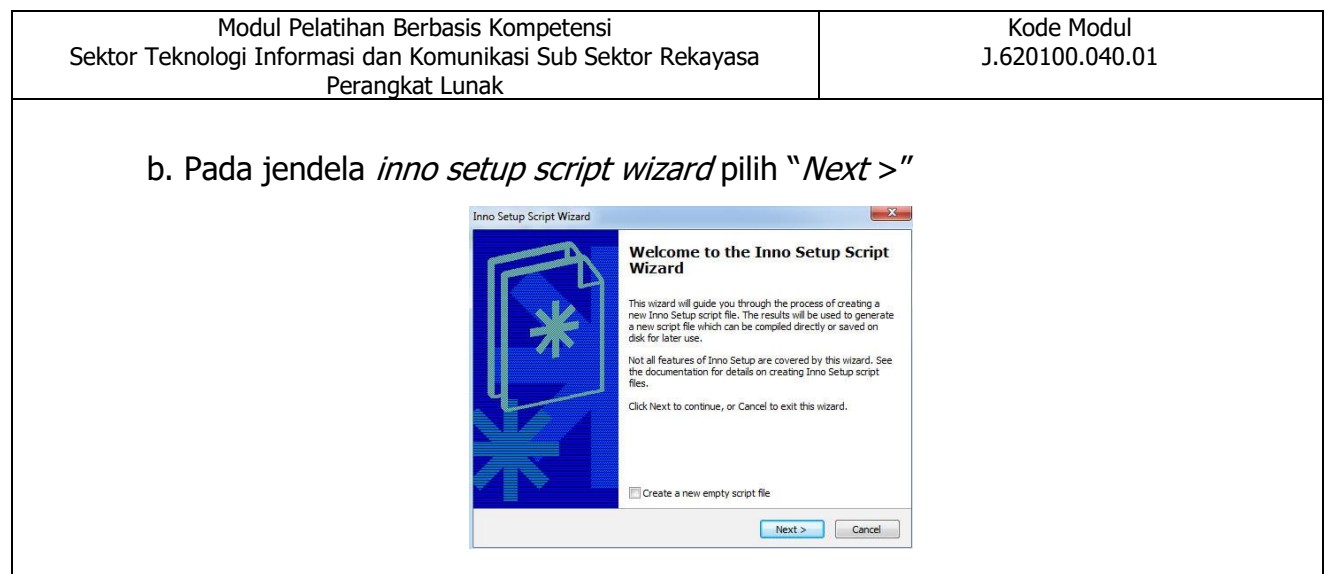

Gambar 3.2 Jendela script wizard

c. Pada jendela *application information* terdapat *textbox* yang secara otomatis terisi kata-kata *default* yang dapat anda ubah jika diperlukan. Ingatlah bagian aplication name, karena ini adalah nama perangkat lunak anda saat terinstal pada komputer. tekan "Next >"

| <b>Application Information</b><br>Please specify some basic information about your application. |  |
|-------------------------------------------------------------------------------------------------|--|
| <b>Application name:</b>                                                                        |  |
| My Program                                                                                      |  |
| <b>Application version:</b>                                                                     |  |
| 1.5                                                                                             |  |
| Application publisher:                                                                          |  |
| My Company, Inc.                                                                                |  |
| Application website:                                                                            |  |
| http://www.example.com/                                                                         |  |
|                                                                                                 |  |

Gambar 3.3 Aplication information

d. Pada jendela *apllication folder*, secara *default* akan membuat sebuah subfolder pada folder program file di drive C. Nama subfolder serupa dengan nama program menggunakan "My Program". selanjutnya tekan "Next >"

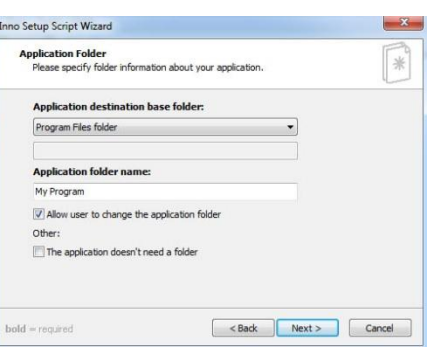

Gambar 3.4 Aplication folder
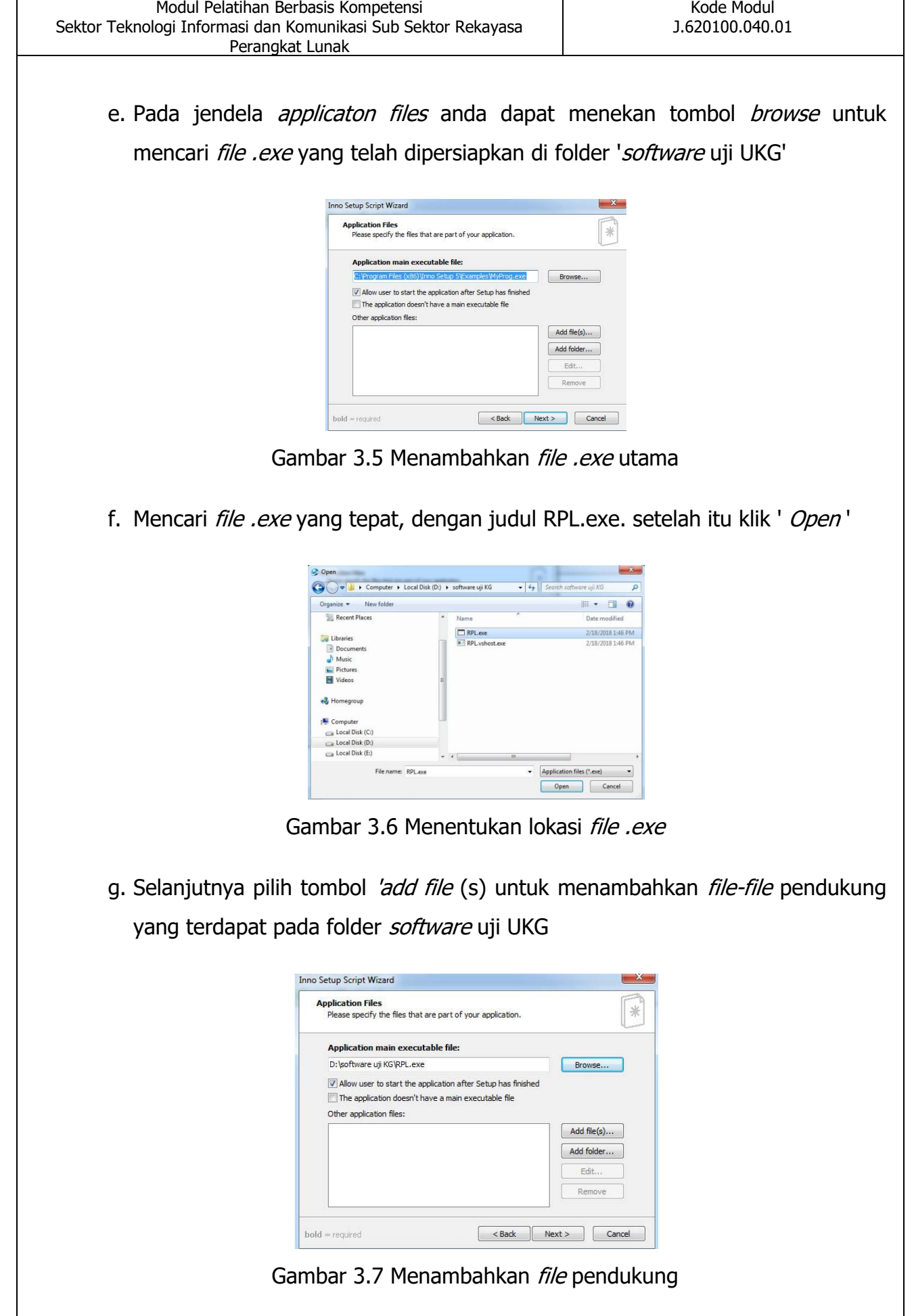

 $\mathbf{r}$ 

h. Tambahkan *file-file* pendukung (*file* selain *file* RPL.exe) lalu tekan open. Anda dapat melakukan secara satu per satu atau melakukan pemilihan sekaligus

| New folder<br>Organize v                                                                      |                |                                  | 胜<br>6             |
|-----------------------------------------------------------------------------------------------|----------------|----------------------------------|--------------------|
| Favorites                                                                                     |                | $\overline{\phantom{a}}$<br>Name | Date modified      |
| Desktop                                                                                       |                | G KG.ico                         | 2/18/2018 1:15 PM  |
| <b>n</b> . Downloads<br>Recent Places<br>Libraries<br><b>Documents</b><br>Tà,<br><b>Music</b> |                | RPL.exe                          | 2/18/2018 1:46 PM  |
|                                                                                               |                | P RPL.exe.config                 | 2/17/2018 11:32 PM |
|                                                                                               | Ξ              | A RPL.pdb                        | 2/18/2018 1:46 PM  |
|                                                                                               |                | RPL.vshost.exe<br>質白             | 2/18/2018 1:46 PM  |
|                                                                                               |                | RPL.vshost.exe.config            | 2/17/2018 11:32 PM |
|                                                                                               |                | RPL.vshost.exe.manifest          | 3/17/2010 10:39 PM |
| Pictures                                                                                      |                | <sup>ca</sup> RPL.xml            | 2/18/2018 1:46 PM  |
| Videos                                                                                        |                |                                  |                    |
| <b>Homegroup</b>                                                                              |                |                                  |                    |
| Computer<br>التقاو                                                                            | $\overline{ }$ | $\overline{m}$<br>$\overline{4}$ |                    |

Gambar 3.8 File pendukung dipilih

i. Setelah semua *file* pendukung ditambahkan selanjutnya tekan "Next >"

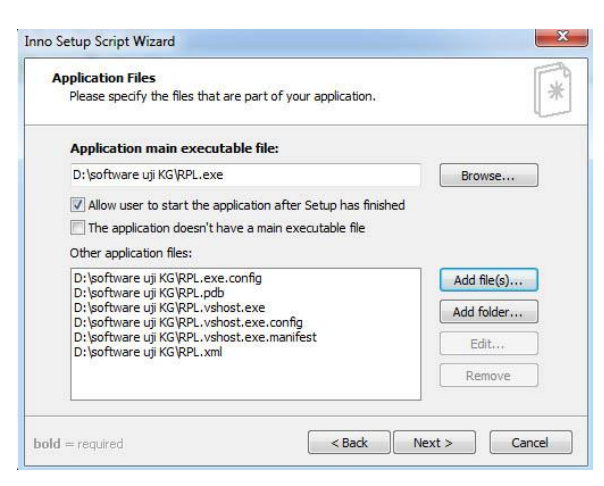

Gambar 3.9 Hasil penambahan file

j. Pada jendela Application shortcut tidak ada perubahan, tekan "Next >"

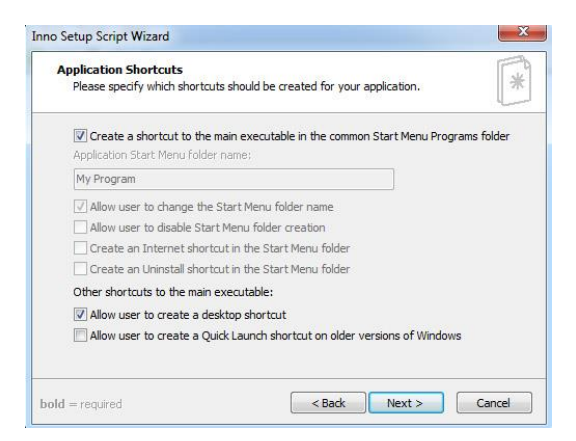

Gambar 3.10 Aplication shortcut

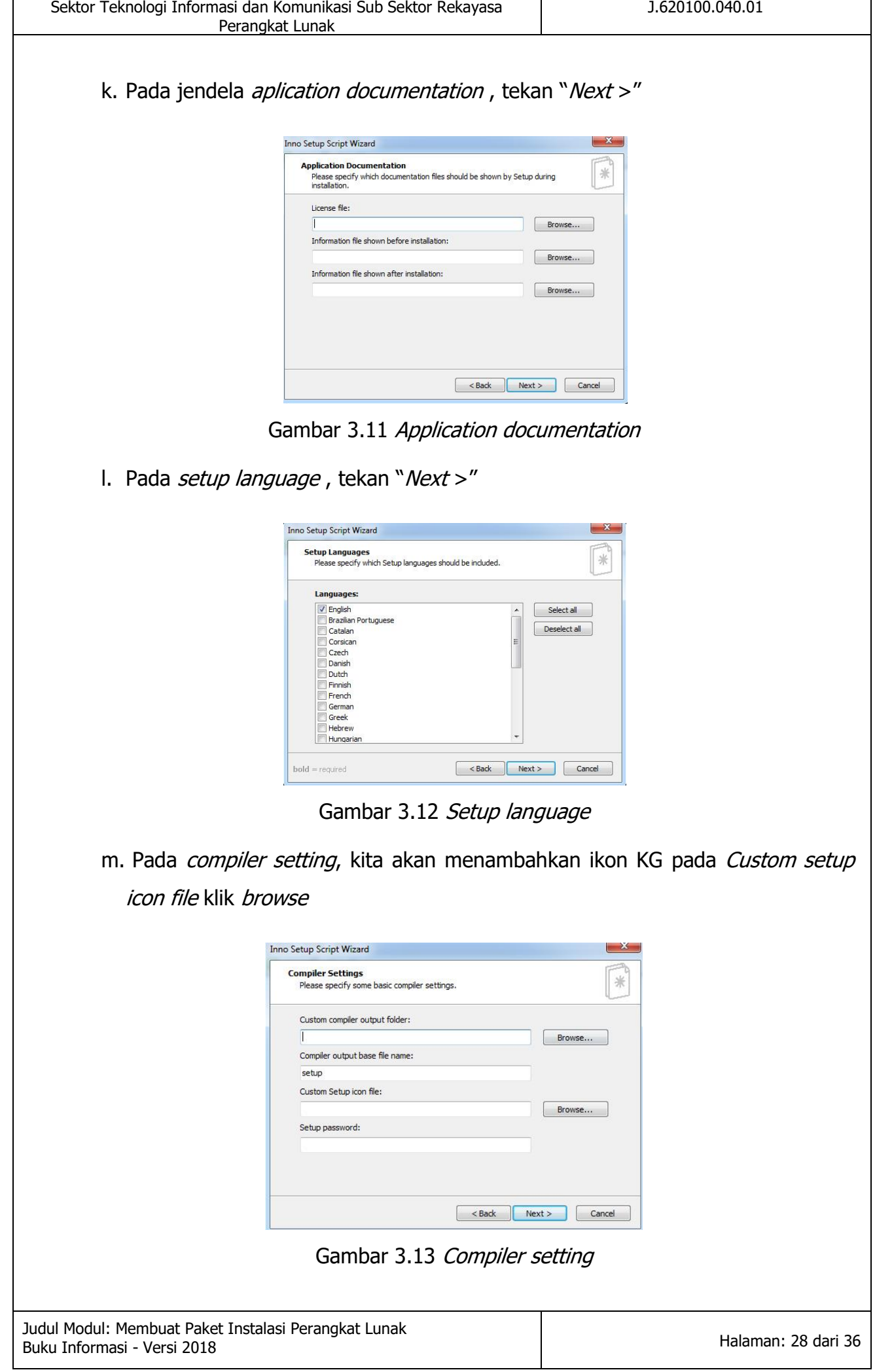

Kode Modul

Modul Pelatihan Berbasis Kompetensi

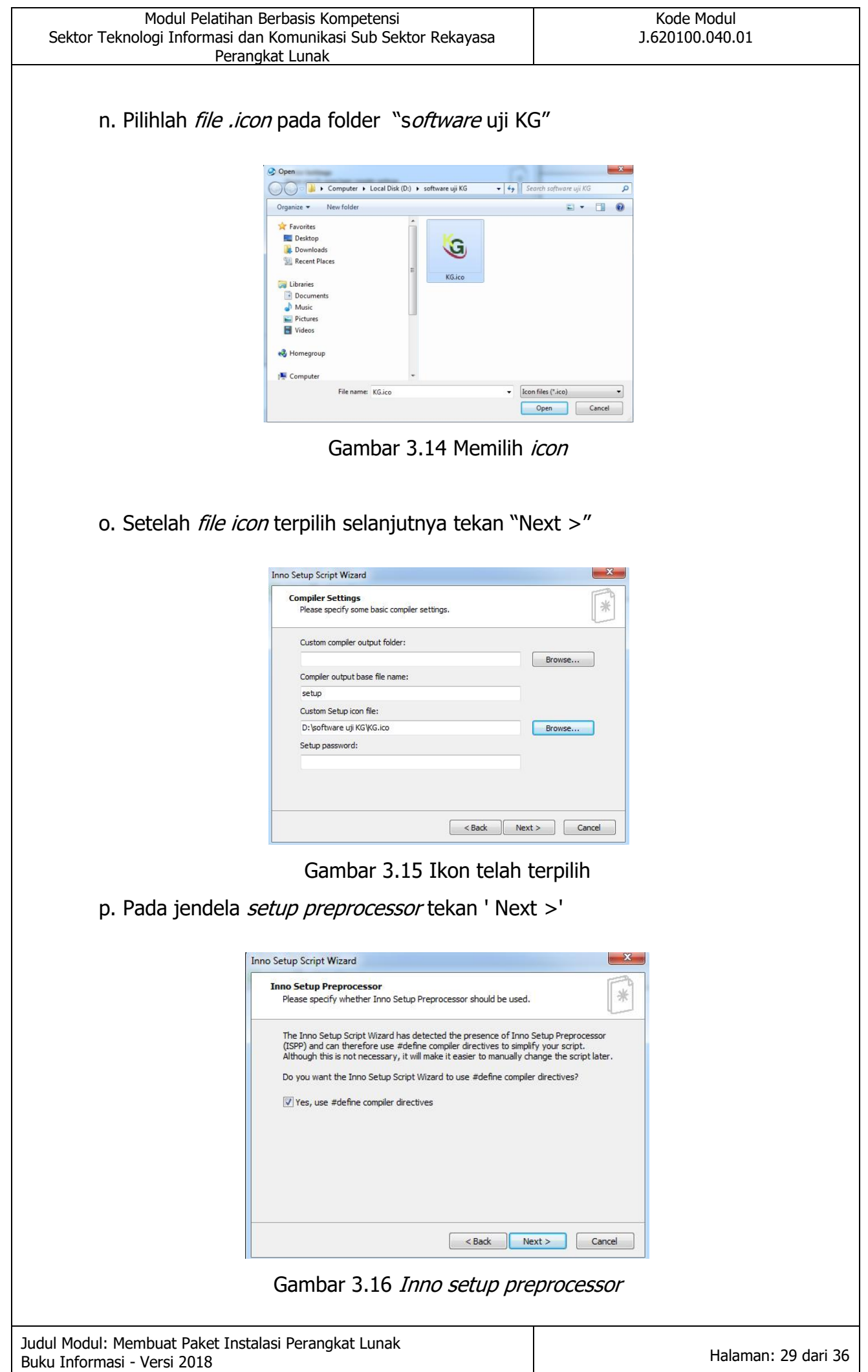

q. Pada jendela ini proses pembuatan skrip akan dilakukan dengan menekan tombol "Finish"

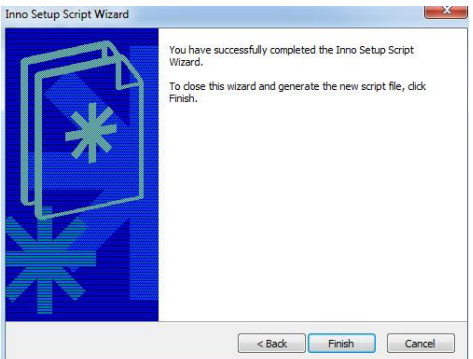

Gambar 3.17 Akhir pembuatan skrip installer

r. Ketika muncul pertanyaan untuk melakukan proses "Compile" sebagai berikut, anda tekan "Yes"

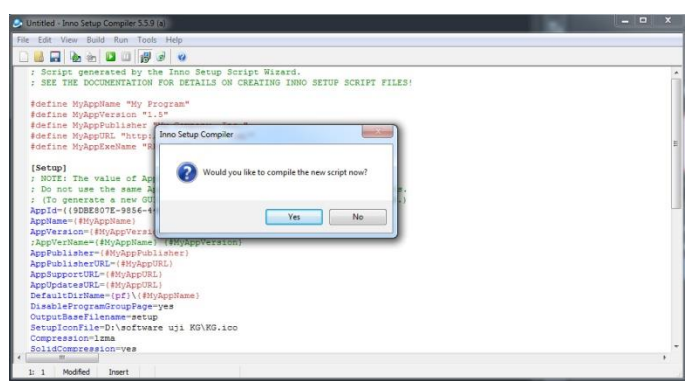

Gambar 3.18 Message box compiler

s. Pada langkah ini anda diminta menyimpan *file skrip* yang telah dibuat, tekan "Yes"

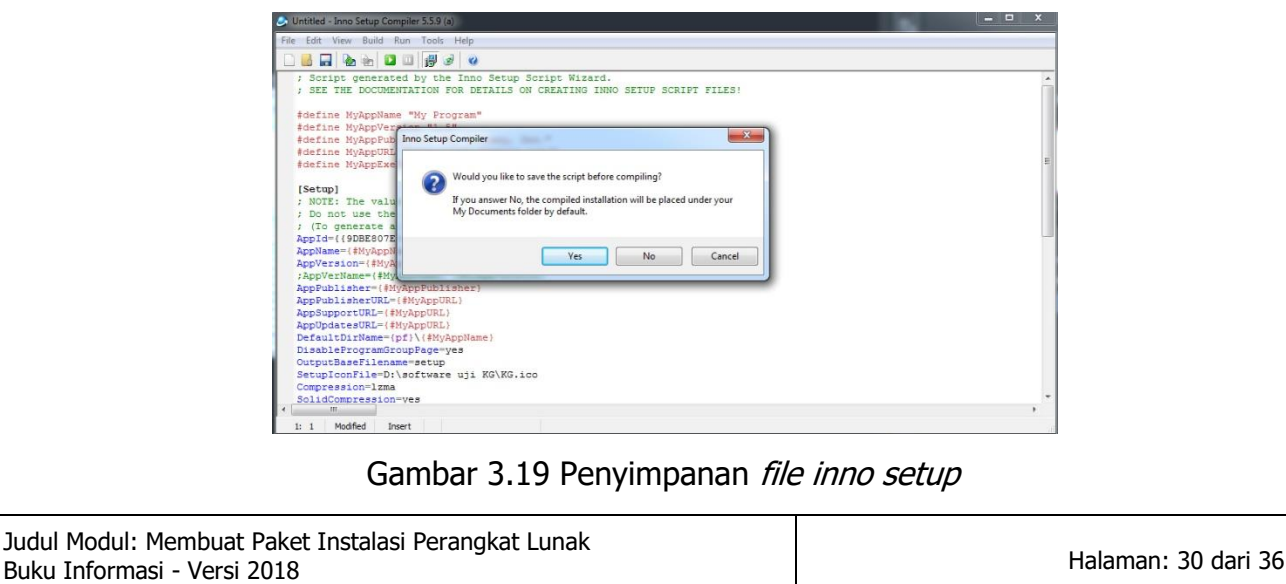

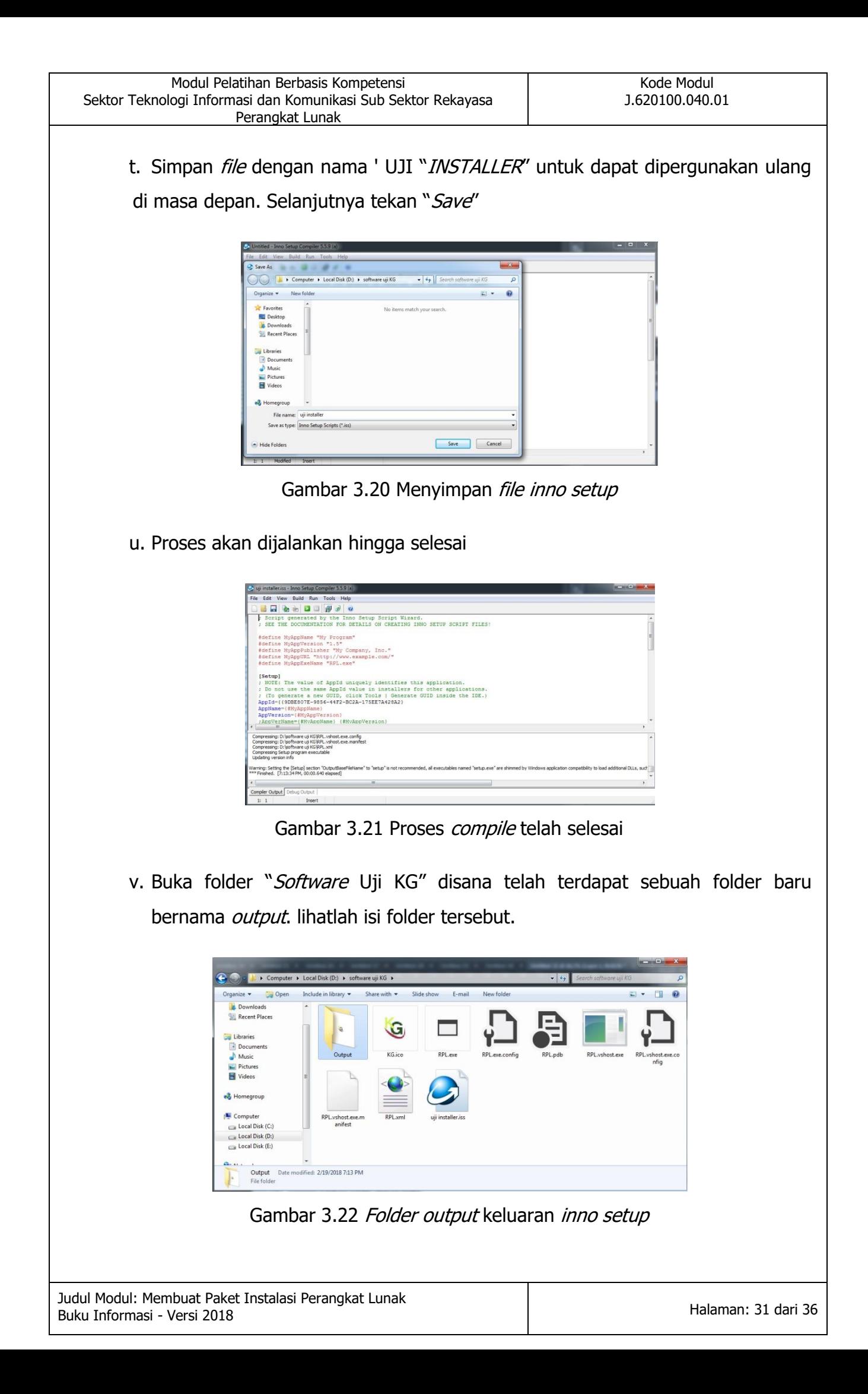

w. Folder output memiliki sebuah file installer dengan nama setup.exe, nama "setup" sesuai dengan data yang dimasukkan pada langkah ke 13. dengan demikian langkah pembuatan *file* installer telah selesai. selanjutnya anda dapat melakukan pengujian dengan melakukan percobaan menginstal *installer* karya anda.

| <b>同</b> Open<br>Organize v |   | New folder         |                   |             |        | 图 - | $\Box$ | 0 |
|-----------------------------|---|--------------------|-------------------|-------------|--------|-----|--------|---|
| <b>Downloads</b><br>Á       |   | ×<br><b>Name</b>   | Date modified     | Type        | Size   |     |        |   |
| Recent Places               |   | <b>G</b> setup.exe | 2/19/2018 7:13 PM | Application | 497 KB |     |        |   |
| Libraries                   |   |                    |                   |             |        |     |        |   |
| 岡<br>Documents              |   |                    |                   |             |        |     |        |   |
| Music                       |   |                    |                   |             |        |     |        |   |
| Pictures                    |   |                    |                   |             |        |     |        |   |
| Videos                      |   |                    |                   |             |        |     |        |   |
| <b>R</b> Homegroup          |   |                    |                   |             |        |     |        |   |
| Computer                    |   |                    |                   |             |        |     |        |   |
| Local Disk (C:)             |   |                    |                   |             |        |     |        |   |
| Local Disk (D:)             |   |                    |                   |             |        |     |        |   |
| Local Disk (E:)             |   |                    |                   |             |        |     |        |   |
|                             | ۰ |                    |                   |             |        |     |        |   |

Gambar 3.23 File instaler hasil inno setup

#### **2. Mendeteksi permasalahan instalasi perangkat keras**

Proses instalasi perangkat lunak dapat menjadi gagal karena permasalahan perangkat keras sebagai berikut:

- a. Perangkat keras hanya mendukung aplikasi 32 bit, namun aplikasi yang diinstal memiliki struktur desain 64 bit.
- b. Jumlah memori yang tersedia tidak memenuhi syarat minimum yang diminta oleh perangkat lunak.
- c. Ruang kosong pada perangkat penyimpanan tidak mencukupi untuk digunakan sebagai tempat penyimpanan aplikasi.
- d. Perangkat lunak dibuat dengan menggunakan fasilitas pemrosesan paralel menggunakan kartu grafis khusus sehingga proses instalasi menambahkan driver atau komponen yang tidak sesuai dengan kondisi komputer tujuan.

### **C. Sikap kerja yang diperlukan dalam melaksanakan instalasi perangkat lunak**

Harus bersikap secara :

- 1. Efisien
- 2. Cermat, tekun dan teliti

## **DAFTAR PUSTAKA**

Abraham Silberschatz et all, Wiley ©2013-2008. Operating system concept

Brey, Barry B. 2003. Mikroprocessor intel. Erlangga

[http://infokomputerrakitan.blogspot.co.id/2015/05/perangkat-keras-hardware](http://infokomputerrakitan.blogspot.co.id/2015/05/perangkat-keras-hardware%20komputer.html) [komputer.html](http://infokomputerrakitan.blogspot.co.id/2015/05/perangkat-keras-hardware%20komputer.html) (diunduh tanggal 15 Maret 2018)

<http://belajar-komputer-mu.com/pengertian-hardware-perangkat-keras-komputer/>

(diunduh tanggal 15 Maret 2018)

[https://uglyfack.wordpress.com/2014/05/28/sejarah-perkembangan-perangkat-keras](https://uglyfack.wordpress.com/2014/05/28/sejarah-perkembangan-perangkat-keras-hardware-komputer/)[hardware-komputer/](https://uglyfack.wordpress.com/2014/05/28/sejarah-perkembangan-perangkat-keras-hardware-komputer/) (diunduh tanggal 15 Maret 2018)

## **DAFTAR ALAT DAN BAHAN**

#### **A. Daftar Peralatan/Mesin :**

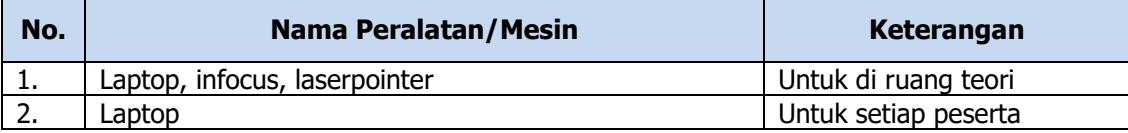

#### **B. Daftar Bahan :**

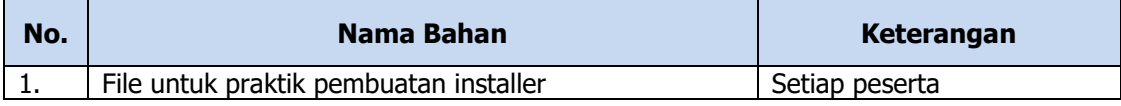

## **DAFTAR PENYUSUN**

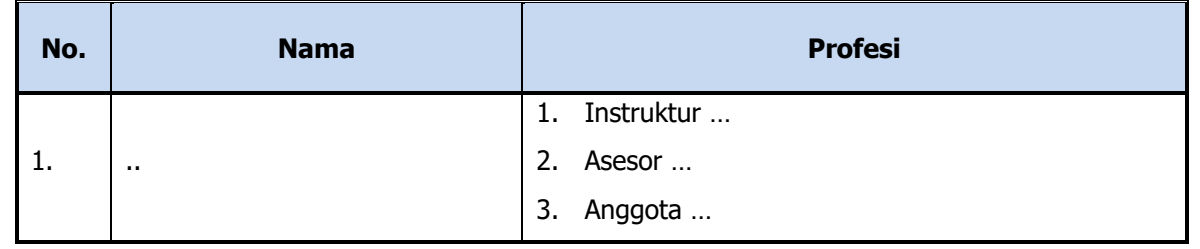

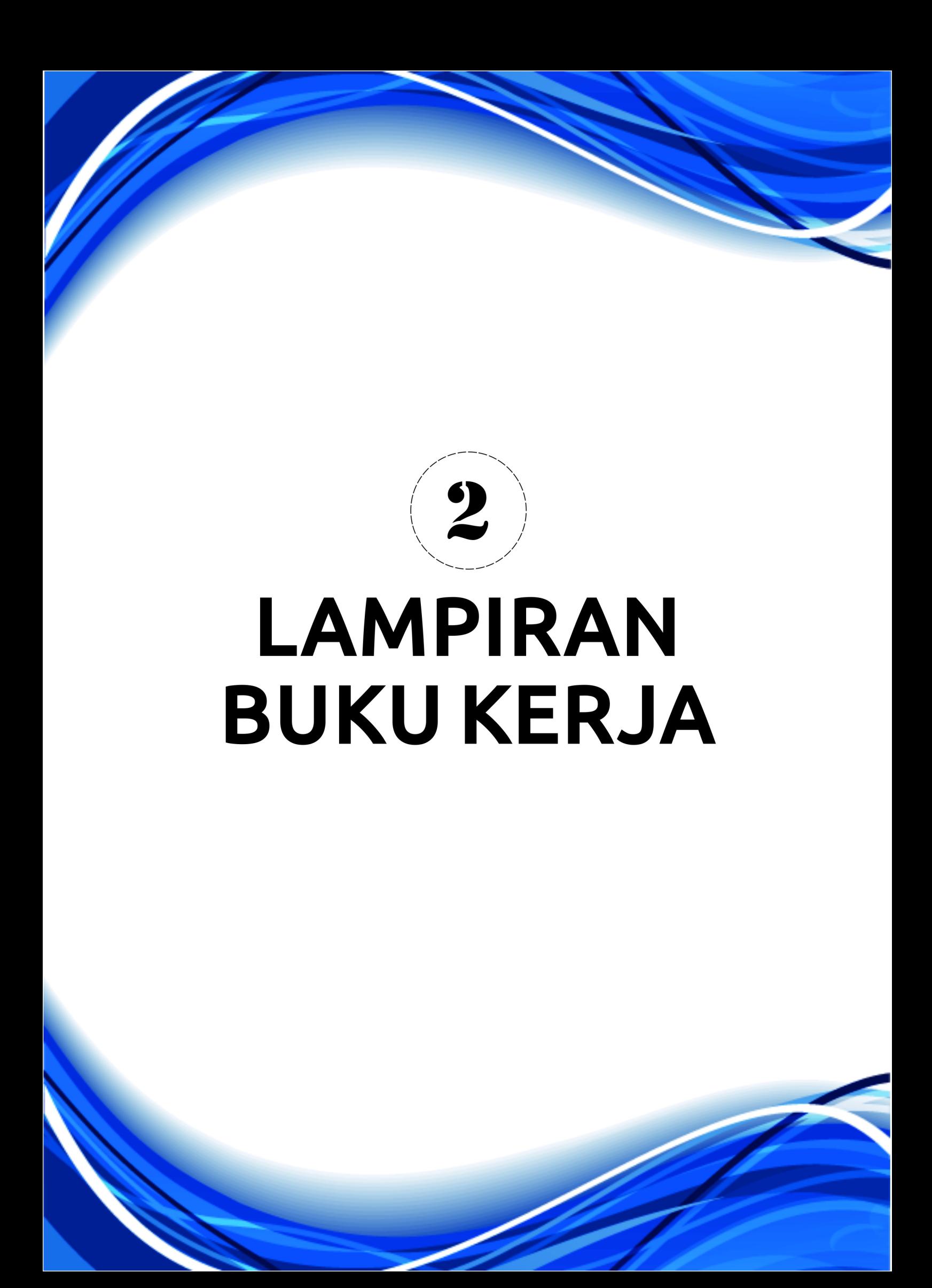

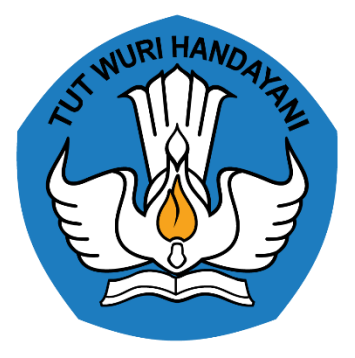

# **BUKU PENILAIAN**

# **PENGEMBANGAN KEPROFESIAN BERKELANJUTAN BERBASIS KOMPETENSI**

# **MEMBUAT PAKET INSTALASI PERANGKAT LUNAK J.620100.040.01**

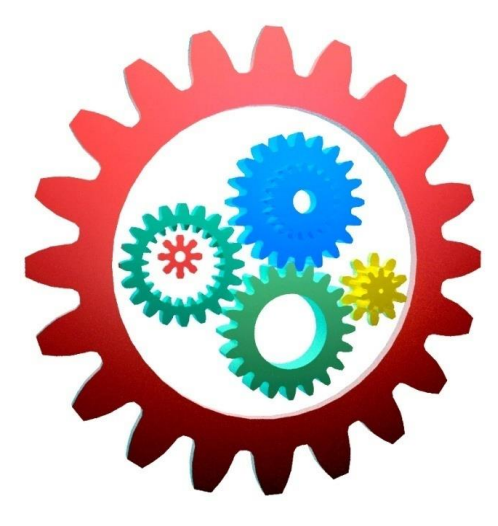

KEMENTERIAN PENDIDIKAN DAN KEBUDAYAAN R.I.

# **DIREKTORAT JENDERAL GURU DAN TENAGA KEPENDIDIKAN**

LEMBAGA PENGEMBANGAN DAN PEMBERDAYAAN PENDIDIK DAN TENAGA KEPENDIDIKAN BIDANG KELAUTAN PERIKANAN

TEKNOLOGI INFORMASI DAN KOMUNIKASI

GOWA

### **PENJELASAN UMUM**

Buku penilaian untuk unit kompetensi Membuat Paket instalasi perangkat lunak dibuat sebagai konsekuensi logis dalam pelatihan berbasis kompetensi yang telah menempuh tahapan penerimaan pengetahuan, keterampilan, dan sikap kerja melalui buku informasi dan buku kerja. Setelah latihan-latihan (exercise) dilakukan berdasarkan buku kerja maka untuk mengetahui sejauh mana kompetensi yang dimilikinya perlu dilakukan uji komprehensif secara utuh per unit kompetensi dan materi uji komprehensif itu ada dalam buku penilaian ini.

Adapun tujuan dibuatnya buku penilaian ini, yaitu untuk menguji kompetensi peserta pelatihan setelah selesai menempuh buku informasi dan buku kerja secara komprehensif dan berdasarkan hasil uji inilah peserta akan dinyatakan kompeten atau belum kompeten terhadap unit kompetensi Membuat Paket instalasi perangkat lunak. Metode Penilaian yang dilakukan meliputi penilaian dengan opsi sebagai berikut:

- 1. Metode Penilaian Pengetahuan
	- a. Tes Tertulis

Untuk menilai pengetahuan yang telah disampaikan selama proses pelatihan terlebih dahulu dilakukan tes tertulis melalui pemberian materi tes dalam bentuk tertulis yang dijawab secara tertulis juga. Untuk menilai pengetahuan dalam proses pelatihan materi tes disampaikan lebih dominan dalam bentuk obyektif tes, dalam hal ini jawaban singkat, menjodohkan, benar-salah, dan pilihan ganda. Tes essay bisa diberikan selama tes essay tersebut tes essay tertutup, tidak essay terbuka, hal ini dimaksudkan untuk mengurangi faktor subyektif penilai.

#### b. Tes Wawancara

Tes wawancara dilakukan untuk menggali atau memastikan hasil tes tertulis sejauh itu diperlukan. Tes wawancara ini dilakukan secara perseorangan antara penilai dengan peserta uji/peserta pelatihan. Penilai sebaiknya lebih dari satu orang.

#### 2. Metode Penilaian Keterampilan

#### a. Tes Simulasi

Tes simulasi ini digunakan untuk menilai keterampilan dengan menggunakan media bukan yang sebenarnya, misalnya menggunakan tempat kerja tiruan (bukan tempat kerja yang sebenarnya), obyek pekerjaan disediakan atau hasil rekayasa sendiri, bukan obyek kerja yang sebenarnya.

b. Aktivitas Praktik

Penilaian dilakukan secara sebenarnya, di tempat kerja sebenarnya dengan menggunakan obyek kerja sebenarnya.

- 3. Metode Penilaian Sikap Kerja
	- a. Observasi

Untuk melakukan penilaian sikap kerja digunakan metode observasi terstruktur, artinya pengamatan yang dilakukan menggunakan lembar penilaian yang sudah disiapkan sehingga pengamatan yang dilakukan mengikuti petunjuk penilaian yang dituntut oleh lembar penilaian tersebut. Pengamatan dilakukan pada waktu peserta uji/peserta pelatihan melakukan keterampilan kompetensi yang dinilai karena sikap kerja melekat pada keterampilan tersebut.

# **DAFTAR ISI**

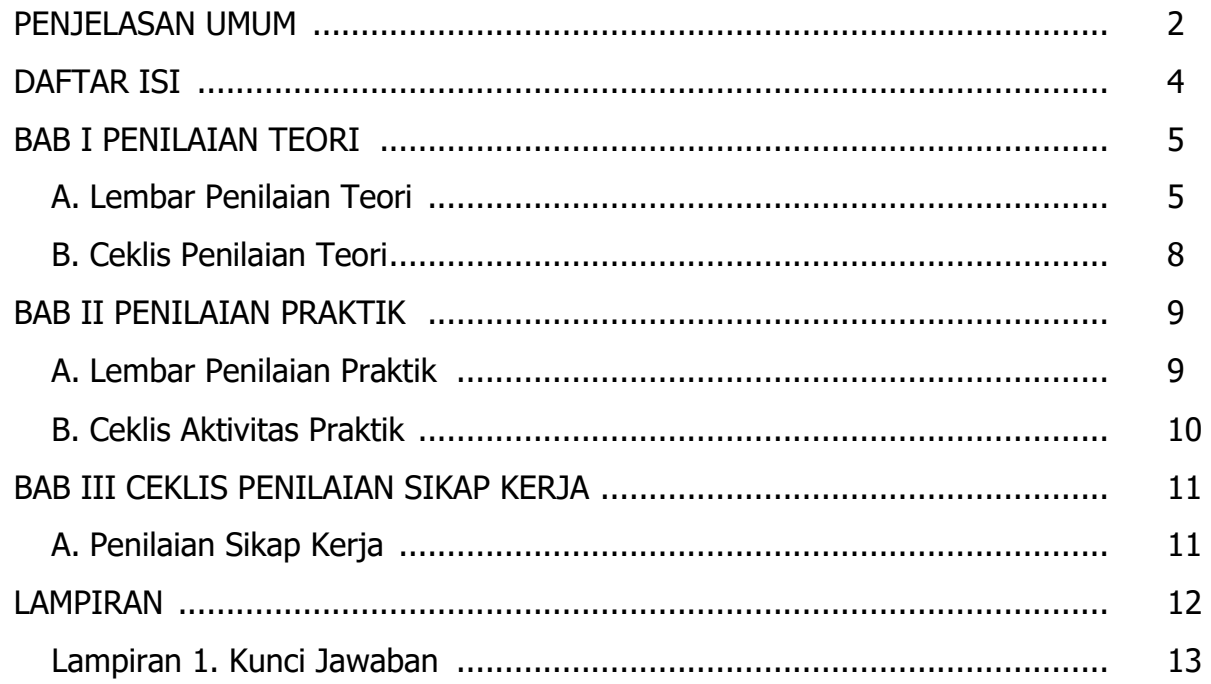

# **BAB I**

# **PENILAIAN TEORI**

### **A. Lembar Penilaian Teori**

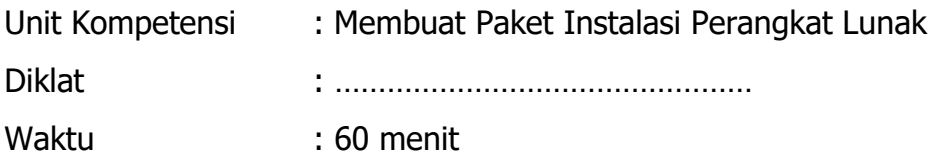

#### PETUNJUK UMUM

- 1. Jawablah materi tes ini pada lembar jawaban/kertas yang sudah disediakan.
- 2. Modul terkait dengan unit kompetensi agar disimpan.
- 3. Bacalah materi tes secara cermat dan teliti.

#### **Isian**

Lengkapilan kalimat di bawah ini dengan cara mencari jawabannya pada kolom sebelah kanan dan tuliskan jawabannya saja pada kertas yang tersedia.

#### **Benar-Salah**

Nyatakan pernyataan di bawah ini benar atau salah dengan cara menulis huruf B jika Benar dan huruf S jika Salah.

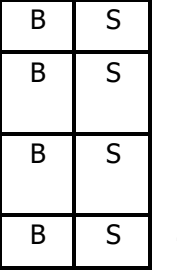

- 1. Program 32 bit dapat bekerja pada sistem operasi 64 bit
- 2. Semua program harus menggunakan installer agar dapat dijalankan
- 3. Program untuk *Windows* dapat digunakan pada sistem operasi android
- 4. Lokasi peletakan program ditentukan pada saat membuat installer

#### **Pilihan Ganda**

Jawablah pertanyaan/pernyataan di bawah ini dengan cara memilih pilihan jawaban yang tepat dan menuliskan huruf A/B/C/D yang sesuai dengan pilihan tersebut.

1. Sistem operasi *windows* terkini mendukung sistem prosessor dengan arsitektur terbaru, yaitu:

- A. 16 bit C. 64 bit
- B. 32 bit D. 128 bit
- 2. Proses instalasi pada windows merupakan proses untuk...
	- A. Merubah *registry windows* C. Merubah aplikasi windows
	- B. Merubah menu windows D. Merubah sistem windows
- 3. File pendukung sebuah *file .exe* secara garis besar digunakan untuk..
	- A. Mengakses fungsi perangkat tertentu C. Menghapus area memori
	- B. Mengubah fungsi perangkat lunak D. Memudahkan proses instalasi

4. File utama yang dipilih untuk dijadikan sebuah installer memiliki ekstensi.

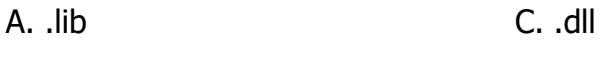

- B. .exe D. .db
- 5. Sistem operasi perangkat mobile umumnya menggunakan sistem operasi
	- A. Windows 7 dan linux C. IOS dan Linux
	- B. Android dan IOS D. Android dan windows 7

#### **Essay**

Jawablah pertanyaan-pertanyaan di bawah ini dengan jelas dan benar!

- 1. Jelaskan fungsi sebuah sistem operasi!
- 2. Selain *file .exe* yang utama, sebutkan *file-file* penunjang yang dapat disertakan dalam pembuatan installer!
- 3. Perangkat keras sistem komputer dapat diklasifikasikan dalam 5 (lima) kelompok, tuliskan dan jelaskan!
- 4. Jelaskan dengan singkat apa yang dimaksud dengan ALU dan tugasnya?
- 5. Uraikan langkah-langkah dalam melaksanakan instalasi perangkat lunak!

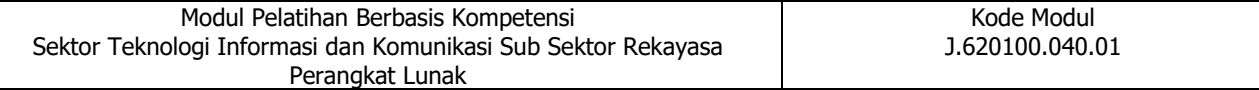

### **B. Ceklis Penilaian Teori**

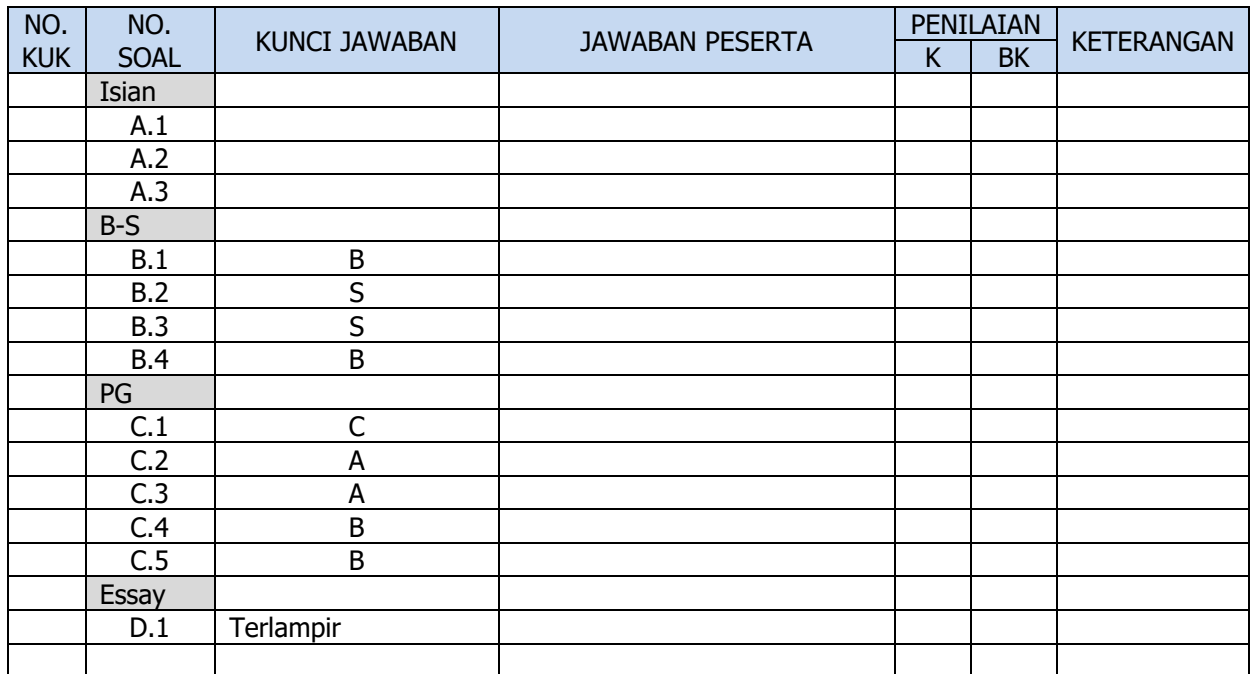

# **BAB II**

# **PENILAIAN PRAKTIK**

#### **A. Lembar Penilaian Praktik**

Tugas Unjuk Kerja Membuat paket instalasi perangkat lunak

- 1. Waktu : 30 menit
- 2. Alat : Laptop
- 3. Bahan : File program yang akan dijadikan installer
- 4. Indikator Unjuk Kerja
	- a. Mampu memahami proses instalasi perangkat lunak
	- b. Mampu membuat rencana instalasi perangkat lunak
	- c. Mampu mengidentifikasi langkah langkah instalasi
	- d. Mampu melakukan instalasi perangkat lunak yang diakses secara langsung
	- e. Dapat mengidentifikasi permasalahan instalasi perangkat keras
- 5. Standar Kinerja
	- a. Selesai dikerjakan tidak melebihi waktu yang telah ditetapkan.
- 6. Instruksi Kerja
	- Abstraksi tugas:

Membuat installer perangkat lunak yang diakses secara langsung untuk menyelesaikan tugas ini, ikuti instruksi selanjutnya di bawah ini.

- a.Siapkan laptop dan pastikan sistem operasi bekerja normal
- b.Pilih perangkat lunak penunjang yang akan digunakan untuk membuat installer
- c. Siapkan *file* yang akan dijadikan *installer*
- d. Identifikasi *file-file* penunjang yang digunakan bila diperlukan
- e. Buatlah *installer* menggunakan perangkat lunak penunjang

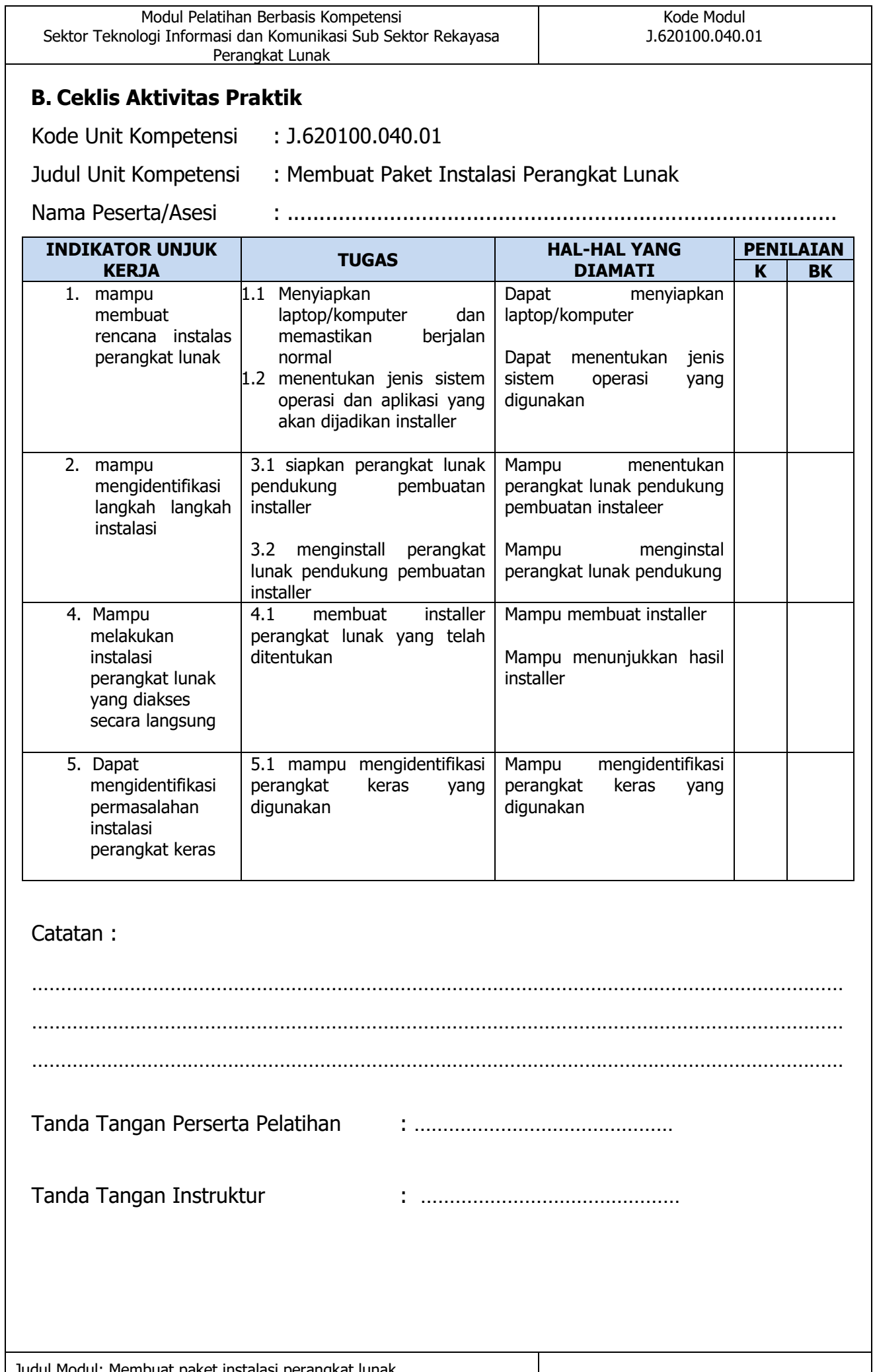

# **BAB III**

# **PENILAIAN SIKAP KERJA**

# **A. Penilaian Sikap Kerja**

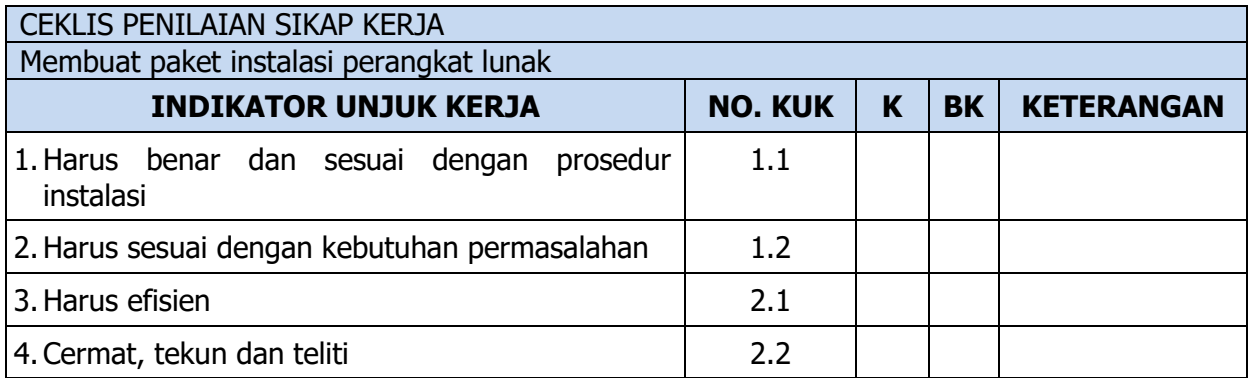

#### Catatan:

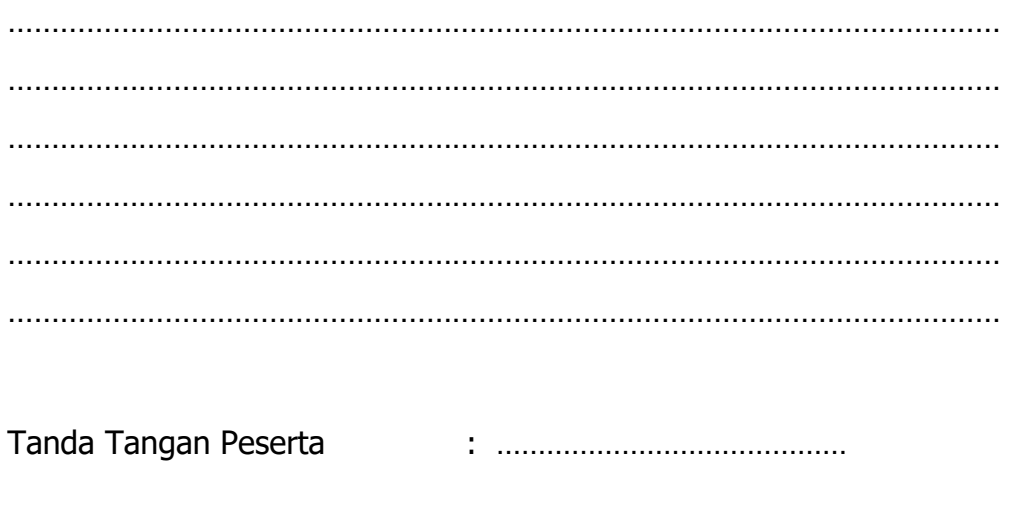

Tanda Tangan Instruktur : …………………………………

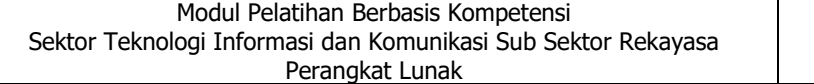

## **LAMPIRAN**

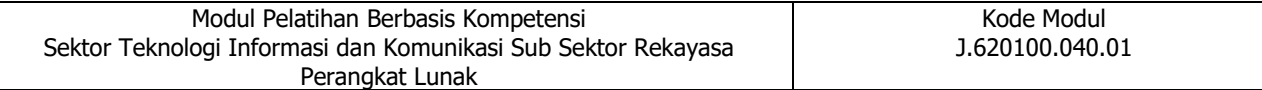

# **LAMPIRAN 1**

#### **Kunci Jawaban Penilaian Teori**

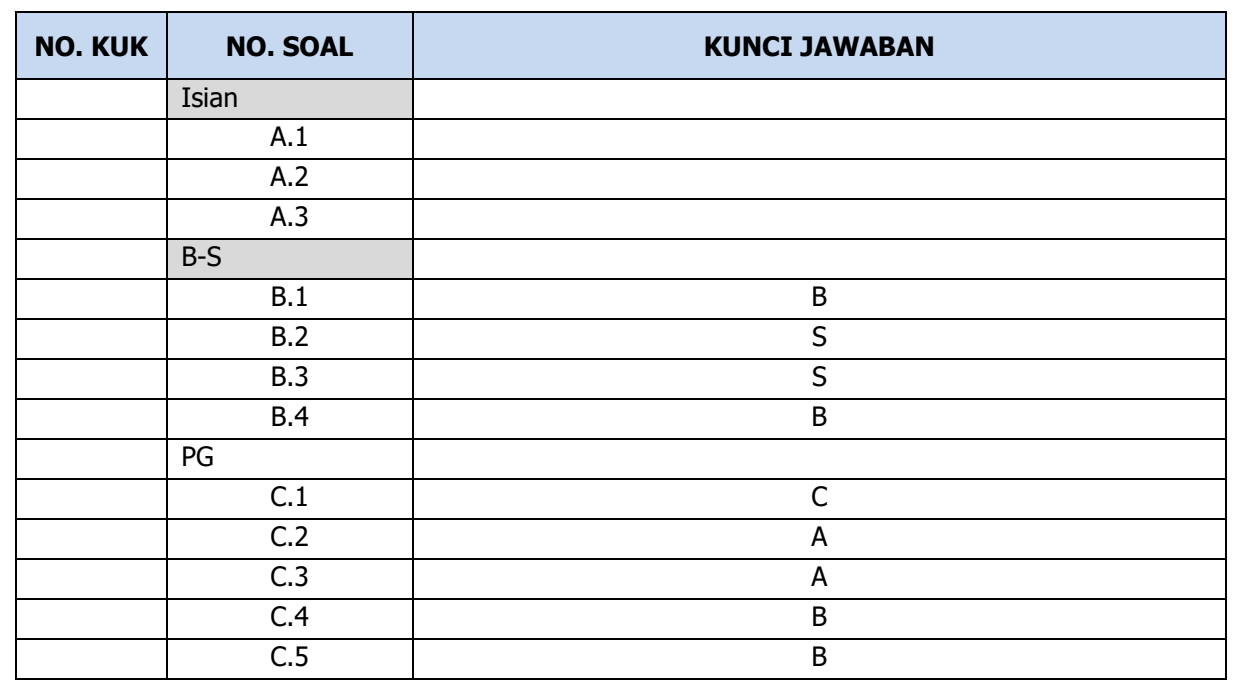

#### Jawaban Soal Essay

- 1. Fungsi sistem operasi yaitu menyediakan layanan mendasar untuk digunakan oleh aplikasi dan program. Sistem operasi dapat bertindak sebagai perantara yang menjembatani perangkat keras dan perangkat lunak. hal yang mengagumkan dari sistem operasi adalah kemampuannya untuk menyelesaikan berbagai tugas berbeda dimana tugas-tugas tersebut meskipun serupa dapat dikerjakan dengan banyak cara oleh sistem operasi secara efisien.
- 2. File-file penunjang yang dapat disertakan dalam pembuatan installer yaitu file contoh terdapat beberapa *file* pendukung .pdb untuk debugger atau pencarian bug, dan .xml yang digunakan untuk pertukaran data. Data pendukung juga dapat berupa *file-file Lib* dan DLL yang diperlukan dalam proses koneksi *database* dan perangkat-perangkat keras lain seperti *graphic card* dan alat pemroses eksternal
- 3. Klasifikasi perangkat keras system computer:
	- a) Peralatan Input (Input Device)

Operasi *input* berarti menempatkan data ke dalam memori utama komputer. Data merupakan input bagi komputer, dan selanjutnya data tersebut digunakan untuk proses komputer yang ditangani oleh unit CPU. Data-data yang ada dalam memori utama diproses sesuai dengan instruksi-instruksi yang terdapat pada program komputer.

b) Peralatan Pemroses/CPU (*Processing Device*)

Peralatan pemroses adalah suatu mekanisme dimana *input* atau masukan yang berupa instruksi tunggal maupun rangkaian instruksi (program) diproses/diolah untuk mendapatkan output atau hasil keluaran berupa informasi atau data dalam bentuk/format yang lain seperti yang diinginkan oleh pengguna computer

c) Output device

Output device adalah perangkat-perangkat komputer untuk menampilkan hasil akhir dari pengolahan yang dilakukan oleh CPU. Perangkat ini merupakan alat yg sangat penting peranannya bagi pengguna komputer karena akan memberikan hasil yg di inginkan dan dapat berbentuk pada sebuah media contohnya kertas

- d) Storage atau biasa juga disebut memory adalah suatu tempat penyimpanan atau penampung data dan program. Contohnya seperti *hardisk, fleshdisk*, cd dan lainnya yg fungsinya sebagai media penyimpanan data.
- e) Periferal (unit tambahan) Perangkat keras yang termasuk dalam unit tambahan atau peripheral antara lain; modem dan sound card.
- 4. Arithmetic And Logic Unit (ALU) adalah melakukan semua perhitungan aritmatika atau matematika yang terjadi sesuai dengan instruksi program. Tugas lain dari ALU adalah melakukan keputusan dari operasi logika sesuai dengan instruksi program.
- 5. Untuk membuat installer perangkat lunak perlu dipersiapkan sebuah folder untuk menyimpan *file-file* yang akan disatukan dalam sebuah *file setup* atau installer. Dalam modul ini, file contoh diletakkan pada drive D dengan sebuah folder bernama 'software uji KG'. Setelah folder tersedia, selanjutnya buka *inno setup* dan lakukan langkah berikut:
	- a. Klik file New
	- b. Pada jendela inno setup script wizard pilih 'Next >'
	- c. Pada jendela *application information* terdapat *textbox* yang secara otomatis terisi kata-kata *default* yang dapat anda ubah jika diperlukan. Ingatlah bagian aplication name, karena ini adalah nama perangkat lunak anda saat terinstal pada komputer. tekan 'Next >'
	- d. Pada jendela *apllication folder*, secara *default* akan membuat sebuah subfolder pada folder program file di drive C. Nama subfolder serupa dengan nama program menggunakan ' My Program '. selanjutnya tekan 'Next >'
	- e. Pada jendela *applicaton files* anda dapat menekan tombol *browse* untuk mencari *file .exe* yang telah dipersiapkan di folder 'software uji UKG'
	- f. Mencari *file .exe* yang tepat, dengan judul RPL.exe. setelah itu klik ' Open '
	- g. Selanjutnya pilih tombol 'add file(s)' untuk menambahkan file-file pendukung yang terdapat pada folder 'software uji UKG'
	- h. Tambahkan *file-file* pendukung (*file* selain *file* RPL.exe) lalu tekan open. Anda dapat melakukan secara satu per satu atau melakukan pemilihan sekaligus
	- i. Setelah semua *file* pendukung ditambahkan selanjutnya tekan ' Next >'
	- j. Pada jendela Aplication shortcut tidak ada perubahan, tekan 'Next >'
	- k. Pada jendela *aplication documentation*, tekan ' Next >'
	- l. Pada setup language , tekan ' Next >'
	- m. Pada *compiler setting*, kita akan menambahkan ikon KG, pada ' Custom setup icon file ' klik browse
	- n. Pilihlah *file .icon* pada folder ' software uji KG '
	- o. Setelah *file icon* terpilih selanjutnya tekan 'Next >'
	- p. Pada jendela setup preprocessor tekan ' Next >'
- q. Pada jendela ini proses pembuatan skrip akan dilakukan dengan menekan tombol 'Finish'
- r. Ketika muncul pertanyaan untuk melakukan proses 'Compile' sebagai berikut, anda tekan ' Yes '
- s. Pada langkah ini anda diminta menyimpan *file skrip* yang telah dibuat, tekan 'Yes'
- t. Simpan *file* dengan nama ' UJI INSTALLER ' untuk dapat dipergunakan ulang di masa depan. Selanjutnya tekan ' Save '
- u. Proses akan dijalankan hingga selesai
- v. Buka folder ' *Software* Uji KG ' disana telah terdapat sebuah folder baru bernama output. lihatlah isi folder tersebut.
- w. Folder output memiliki sebuah file installer dengan nama setup.exe, nama 'setup' sesuai dengan data yang dimasukkan pada langkah ke 13. dengan demikian langkah pembuatan *file* installer telah selesai. selanjutnya anda dapat melakukan pengujian dengan melakukan percobaan menginstal installer karya anda.

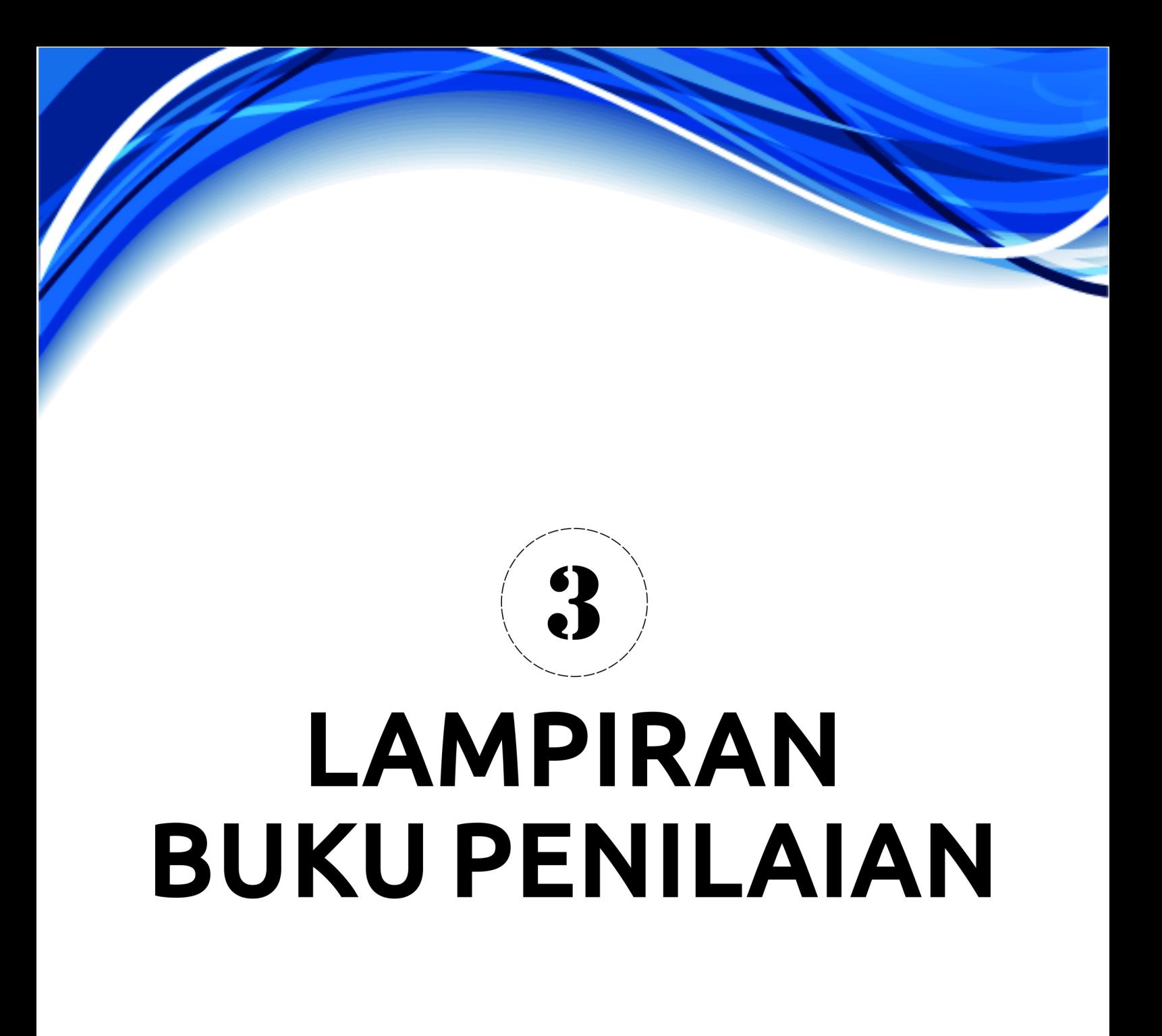

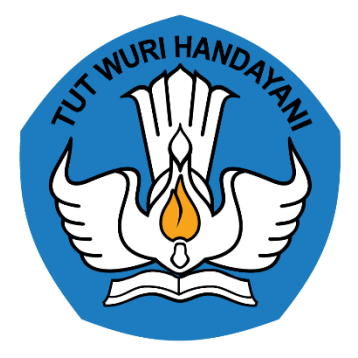

# **BUKU KERJA**

# **PENGEMBANGAN KEPROFESIAN BERKELANJUTAN BERBASIS KOMPETENSI**

# **MEMBUAT PAKET INSTALASI PERANGKAT LUNAK J.620100.040.01**

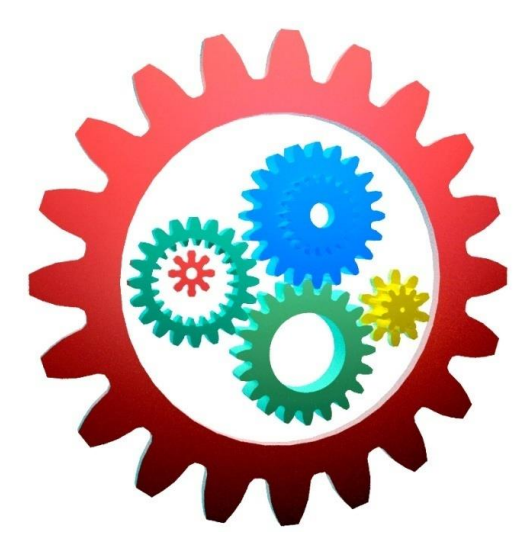

KEMENTERIAN PENDIDIKAN DAN KEBUDAYAAN R.I.

### **DIREKTORAT JENDERAL GURU DAN TENAGA KEPENDIDIKAN**

LEMBAGA PENGEMBANGAN DAN PEMBERDAYAAN PENDIDIK DAN TENAGA

KEPENDIDIKAN BIDANG KELAUTAN PERIKANAN

TEKNOLOGI INFORMASI DAN KOMUNIKASI

GOWA

### **PENJELASAN UMUM**

Pengembangan Keprofesian Berkelanjutan berbasis kompetensi mengharuskan proses pelatihan memenuhi unit kompetensi secara utuh yang terdiri atas pengetahuan, keterampilan, dan sikap kerja. Dalam buku informasi Membuat Paket Instalasi Perangkat Lunak telah disampaikan informasi apa saja yang diperlukan sebagai pengetahuan yang harus dimiliki untuk melakukan praktik/keterampilan terhadap unit kompetensi tersebut. Setelah memperoleh pengetahuan dilanjutkan dengan latihan-latihan guna mengaplikasikan pengetahuan yang telah dimiliki tersebut. Untuk itu diperlukan buku kerja Membuat Paket Instalasi Perangkat Lunak ini sebagai media praktik dan sekaligus mengaplikasikan sikap kerja yang telah ditetapkan karena sikap kerja melekat pada keterampilan. Adapun tujuan dibuatnya buku kerja ini adalah:

- 1. Prinsip pelatihan berbasis kompetensi dapat dilakukan sesuai dengan konsep yang telah digariskan, yaitu pelatihan ditempuh elemen kompetensi per elemen kompetensi, baik secara teori maupun praktik
- 2. Prinsip praktik dapat dilakukan setelah dinyatakan kompeten teorinya dapat dilakukan secara jelas dan tegas
- 3. Pengukuran unjuk kerja dapat dilakukan dengan jelas dan pasti

Ruang lingkup buku kerja ini meliputi pengerjaan tugas-tugas teori dan praktik per elemen kompetensi dan kriteria unjuk kerja berdasarkan SKKNI Subgolongan Pokok Aktivitas Pemrograman. Ruang lingkup buku kerja ini meliputi pengerjaan tugas-tugas teori dan praktik per elemen kompetensi dan kriteria unjuk kerja berdasarkan SKKNI Subgolongan Pokok Aktivitas Pemrograman.

# **DAFTAR ISI**

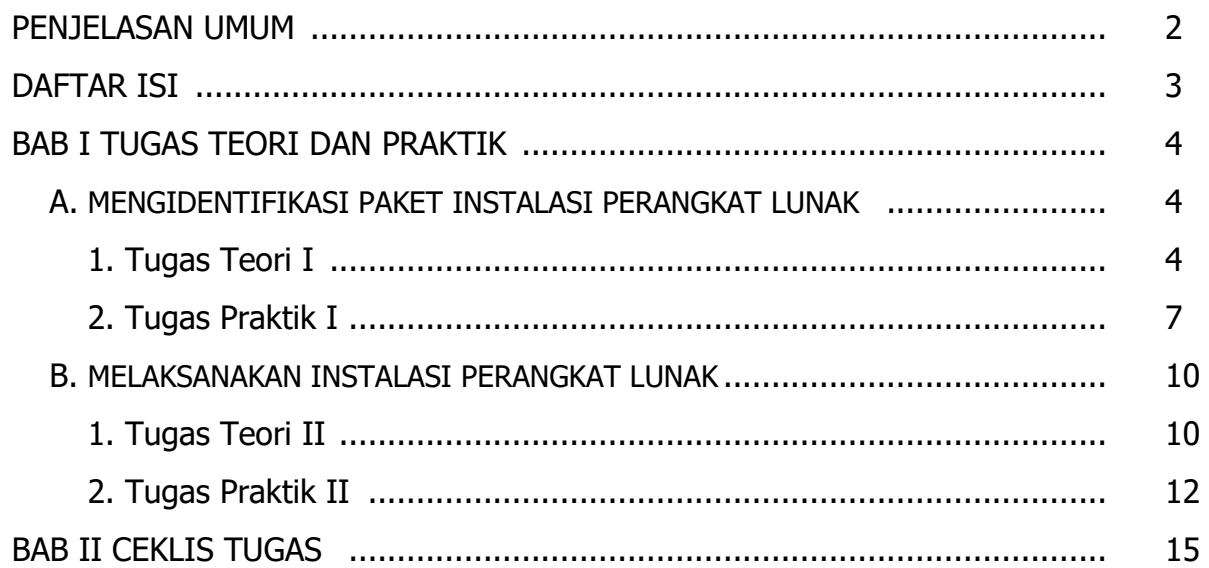

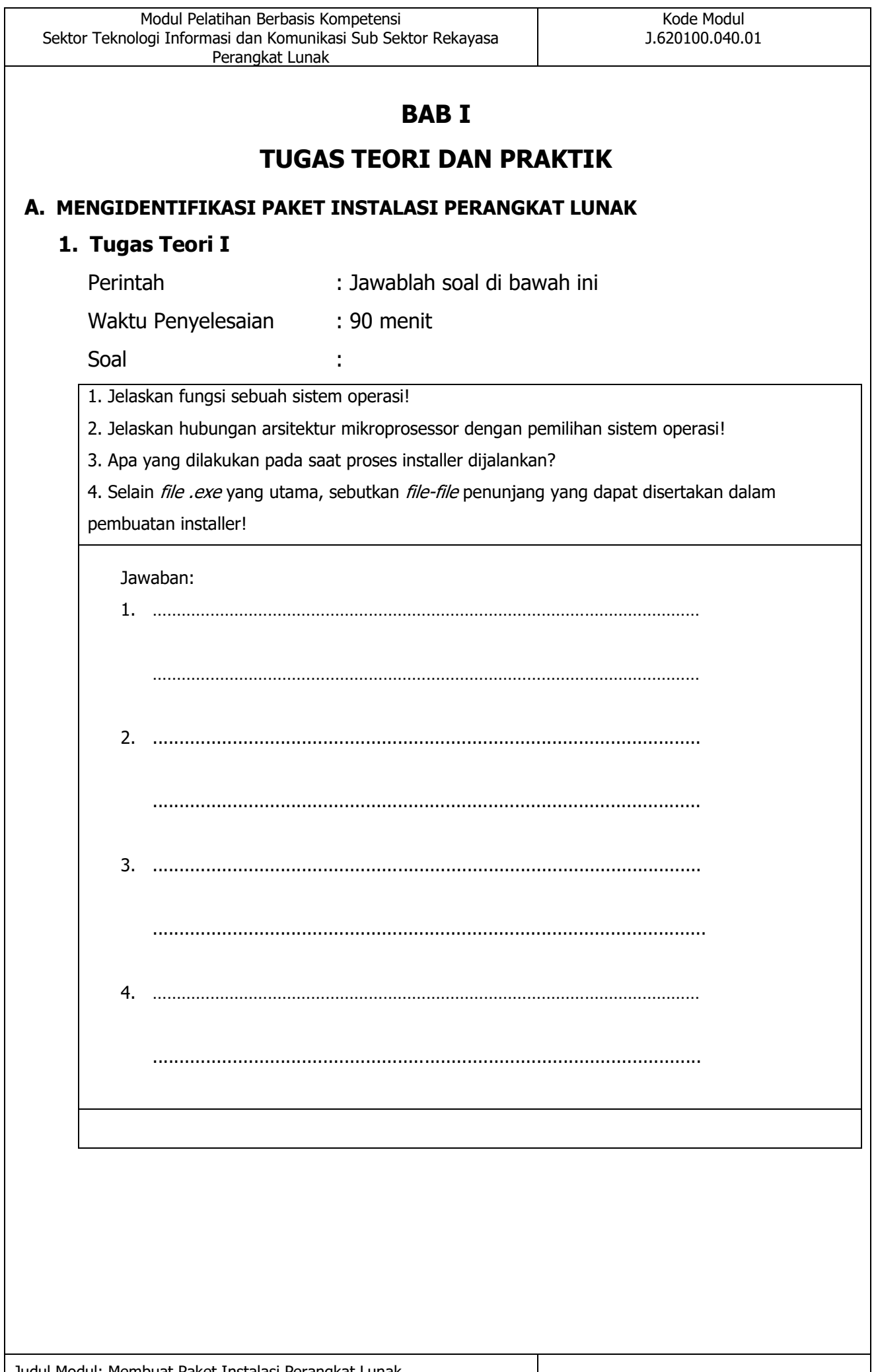

# **Lembar Evaluasi Tugas Teori Mengidentifikasi Paket Instalasi**

#### **Perangkat Lunak**

Semua kesalahan harus diperbaiki terlebih dahulu sebelum ditandatangani.

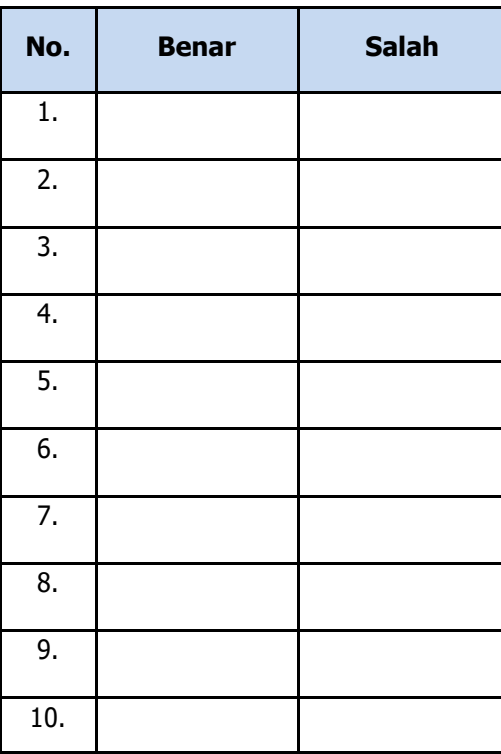

Apakah semua pertanyaan tugas teori Mengidentifikasi Paket Instalasi Perangkat Lunak (EK-1) dijawab dengan benar dengan waktu yang telah ditentukan?

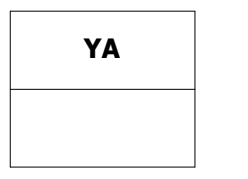

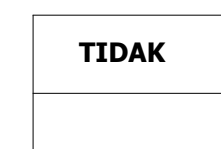

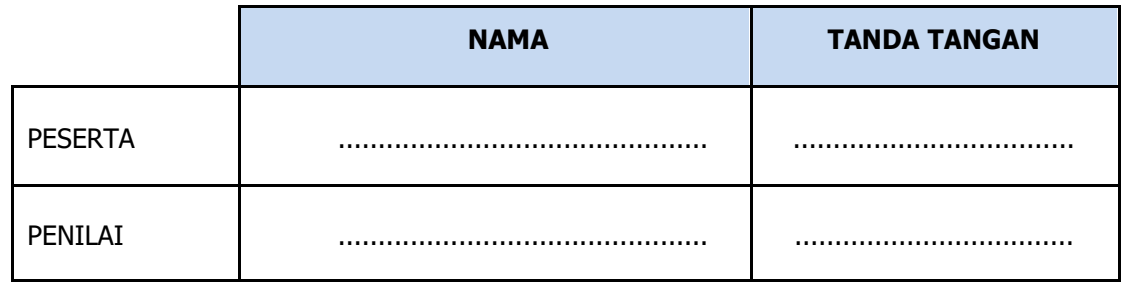

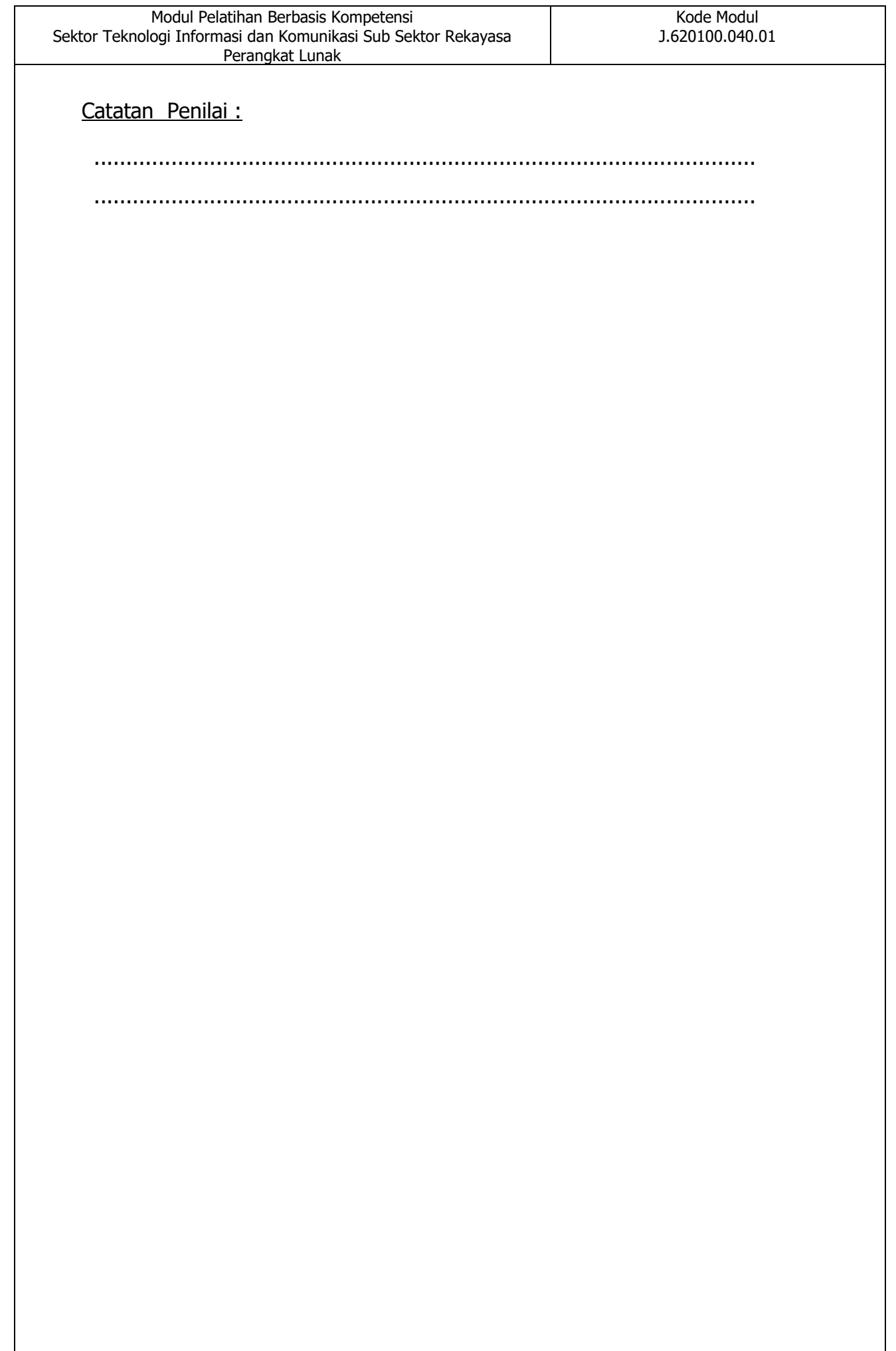

#### **2. Tugas Praktik I**

Elemen Kompetensi : Mengidentifikasi Paket Instalasi Perangkat Lunak

- a. Memilih dan menginstal perangkat lunak pendukung
- b. Waktu Penyelesaian : 30 menit
- c. Capaian Unjuk Kerja :

Setelah menyelesaikan tugas Mengidentifikasi Paket Instalasi Perangkat

Lunak peserta mampu:

- 1) Merencanakan instalasi perangkat lunak sesuai perangkat keras yang dibuat
- 2) Mengidentifikasikan langkah langkah instalasi
- d. Daftar Alat/Mesin dan Bahan :

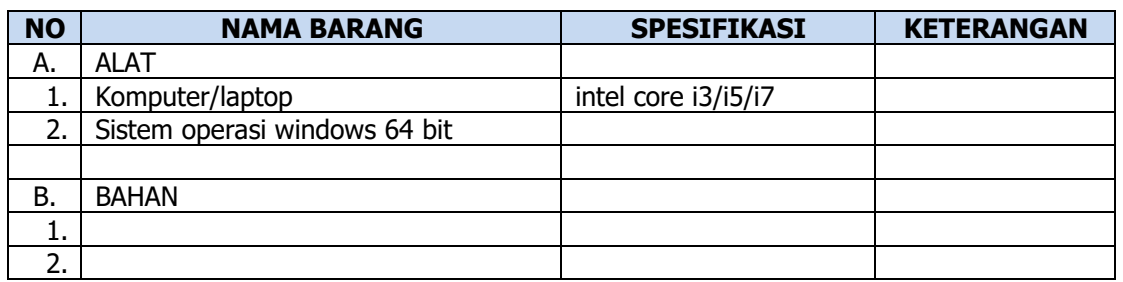

- e. Unjuk Kerja (IUK):
	- 1) Mampu memahami proses instalasi perangkat lunak
	- 2) mampu membuat rencana instalasi perangkat lunak
	- 3) harus benar dan sesuai dengan prosedur instalasi
- f. Keselamatan dan Kesehatan Kerja

Keselamatan dan kesehatan kerja yang perlu dilakukan pada waktu melakukan praktik kerja ini adalah:

- 1) Bertindak berdasarkan sikap kerja yang sudah ditetapkan sehingga diperoleh hasil seperti yang diharapkan, jangan sampai terjadi kesalahan karena ketidak-telitian dan tidak taat asas.
- 2) Waktu menggunakan komputer, printer, dan alat lainnya mengikuti petunjuknya masing-masing yang sudah ditetapkan.
- g. Standar Kinerja
	- 1) Dikerjakan selesai tepat waktu, waktu yang digunakan tidak lebih dari yang ditetapkan
#### h. Tugas

Abstraksi Tugas Praktik I

Tentukan perangkat lunak pendukung pembuatan installer kemudian instal perangkat lunak tersebut ke laptop/komputer.

#### i. Instruksi Kerja

Setelah membaca abstraksi nomor **h** selanjutnya ikuti instruksi kerja sebagai berikut:

- 1) Siapkan perangkat komputer, definisikan sistem operasi dan perangkat keras yang digunakan
- 2) Memilih dan membuka situs untuk mengunduh perangkat lunak pendukung
- 3) Unduh perangkat lunak sesuai spesifikasi yang ditentukan.
- 4) melakukan proses instalasi perangkat lunak pendukung

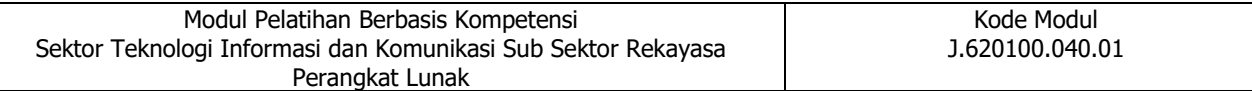

#### j. Daftar Cek Unjuk Kerja Tugas I

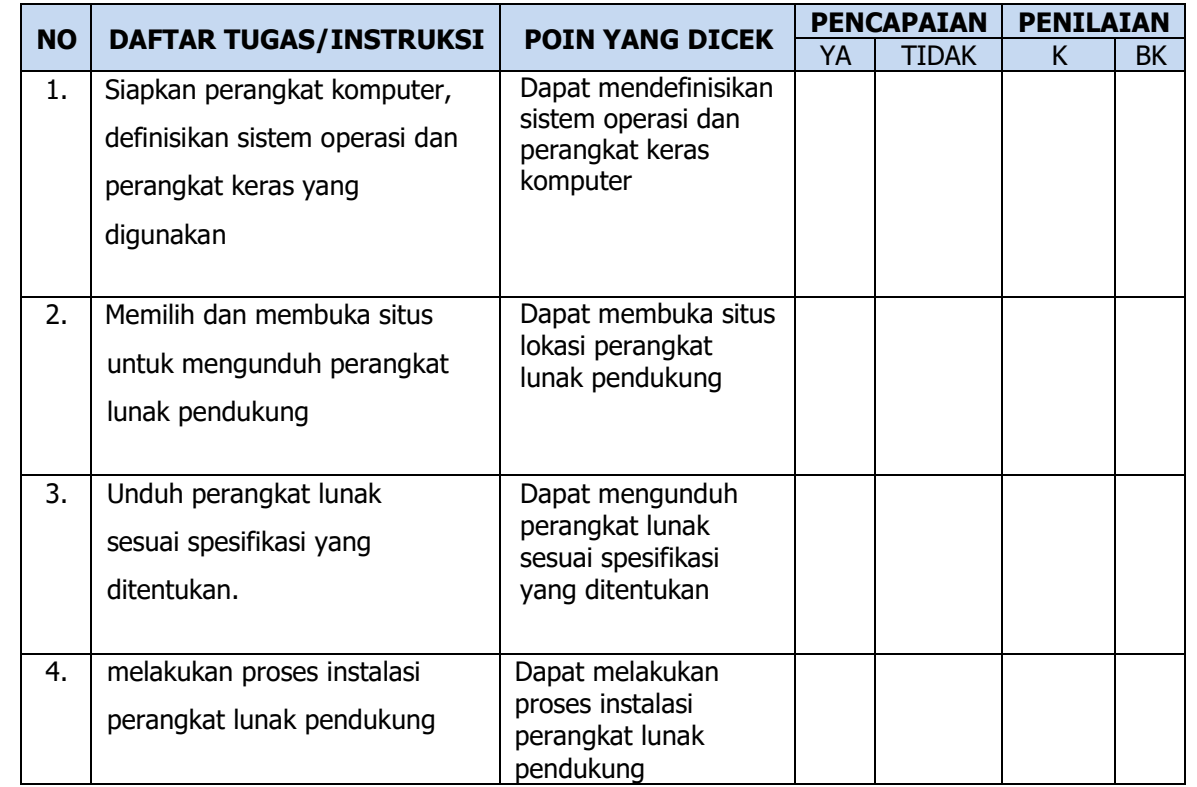

Apakah semua instruksi kerja tugas praktik Mengidentifikasi Paket Instalasi Perangkat Lunak dilaksanakan dengan benar dengan waktu yang telah ditentukan?

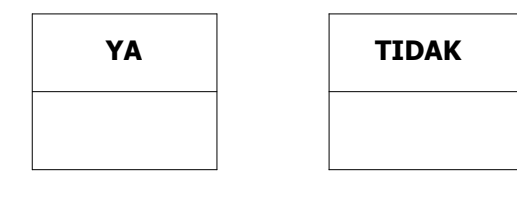

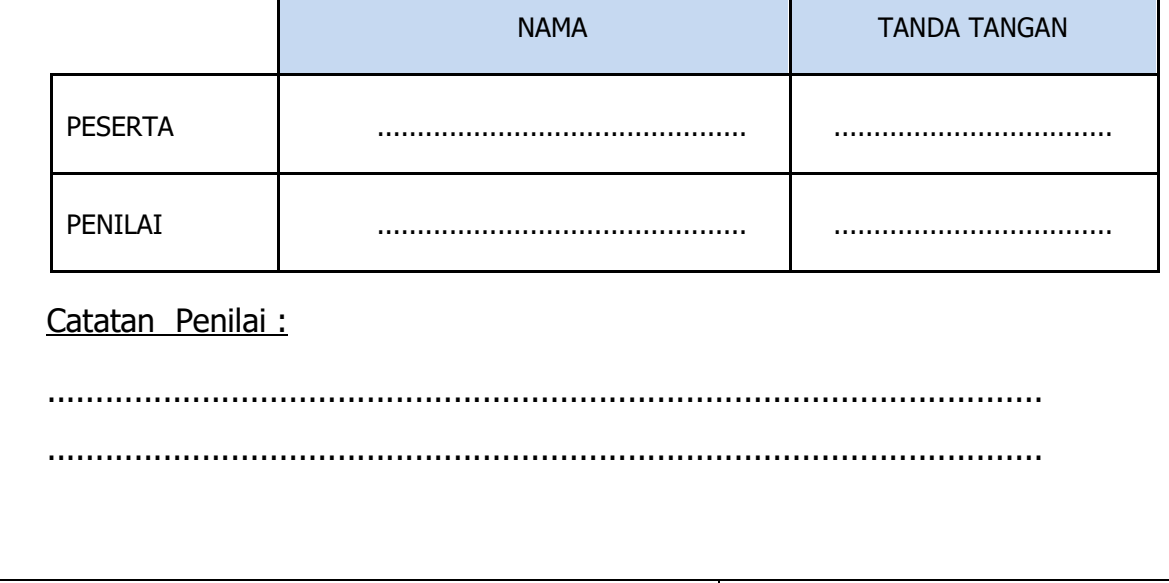

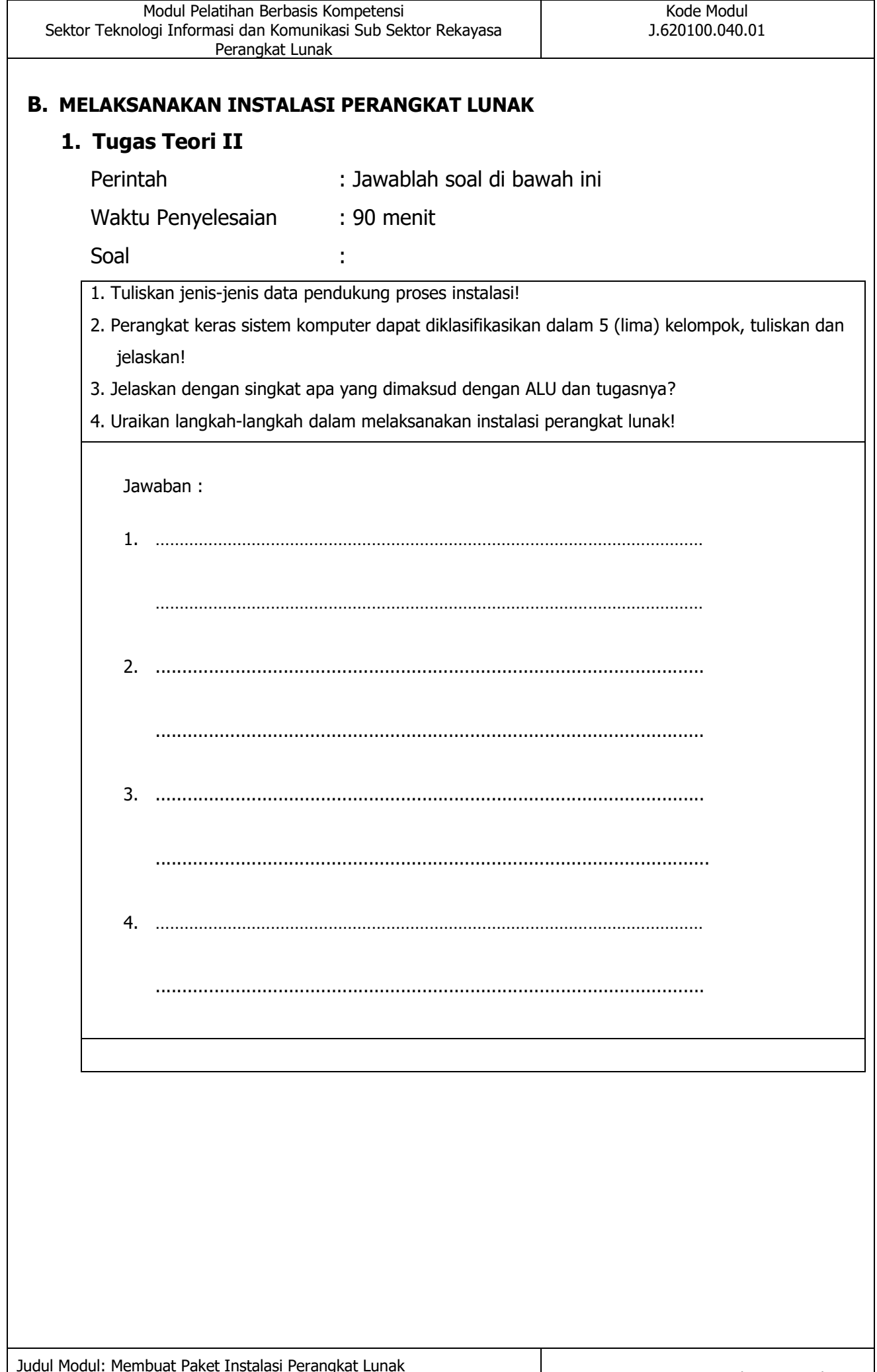

## **Lembar Evaluasi Tugas Teori Melaksanakan Instalasi Perangkat Lunak**

Semua kesalahan harus diperbaiki terlebih dahulu sebelum ditandatangani.

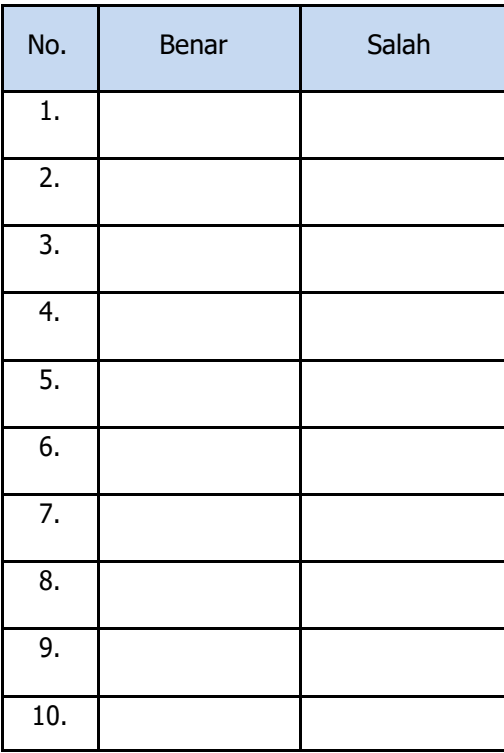

Apakah semua pertanyaan Tugas Teori Melaksanakan Instalasi Perangkat Lunak (EK-1) dijawab dengan benar dengan waktu yang telah ditentukan?

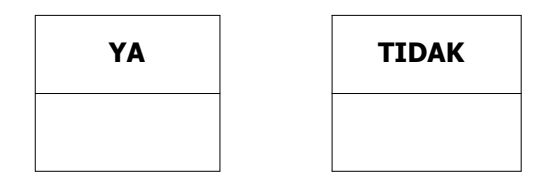

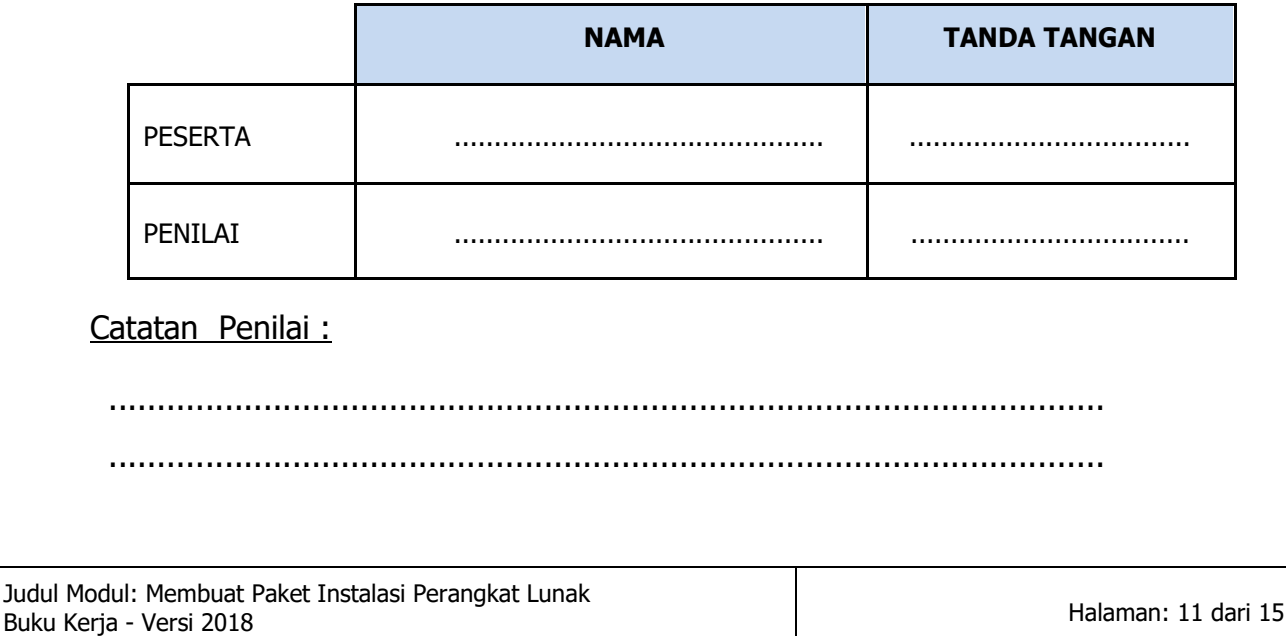

# **2. Tugas Praktik II**

Elemen Kompetensi : Melaksanakan Instalasi Perangkat Lunak

- a. Melaksanakan Instalasi Perangkat Lunak
- b. Waktu Penyelesaian : 30 menit
- c. Capaian Unjuk Kerja :

Setelah menyelesaikan tugas Melaksanakan Instalasi Perangkat Lunak peserta mampu :

- 1) Melakukan instalasi perangkat lunak yang diakses secara langsung
- 2) Menyelesaikan permasalahan instalasi perangkat keras
- d. Daftar Alat/Mesin dan Bahan :

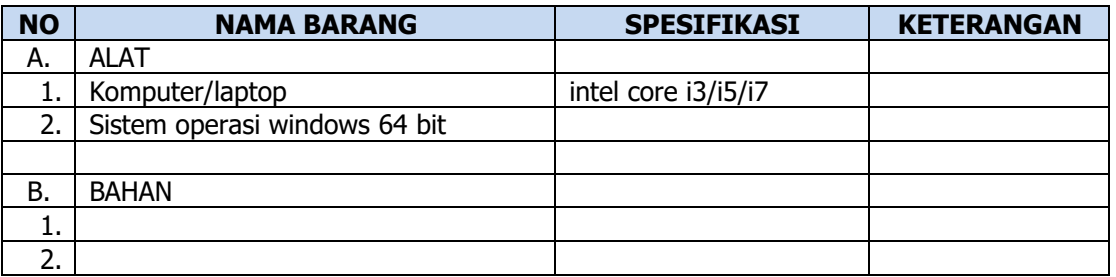

- e. Indikator Unjuk Kerja (IUK):
	- 1) Mampu melakukan instalasi perangkat lunak yang diakses secara langsung
	- 2) dapat mengidentifikasi permasalahan perangkat keras
	- 3) harus efisien
	- 4) harus cermat tekun dan teliti
- f. Keselamatan dan Kesehatan Kerja

Keselamatan dan kesehatan kerja yang perlu dilakukan pada waktu melakukan praktik kerja ini adalah:

- 1) Bertindak berdasarkan sikap kerja yang sudah ditetapkan sehingga diperoleh hasil seperti yang diharapkan, jangan sampai terjadi kesalahan karena ketidak-telitian dan tidak taat asas
- 2) Waktu menggunakan komputer, printer, dan alat lainnya mengikuti petunjuknya masing-masing yang sudah ditetapkan

#### g. Standar Kinerja

1) Dikerjakan selesai tepat waktu, waktu yang digunakan tidak lebih dari yang ditetapkan

## h. Tugas

Abstraksi Tugas Praktik I

Buatlah sebuah installer untuk file perangkat lunak .exe yang ditentukan

i. Instruksi Kerja

Setelah membaca abstraksi nomor **h** selanjutnya ikuti instruksi kerja sebagai berikut :

- 1) Siapkan perangkat komputer, definisikan sistem operasi dan perangkat keras yang digunakan
- 2) Menentukan perangkat lunak yang akan dijadikan installer
- 3) Memastikan *file* penunjang telah tersedia apabila diperlukan
- 4) menentukan nama installer dan lokasi yang dikehendaki pada start menu
- 5) melakukan proses pembuatan *installer*

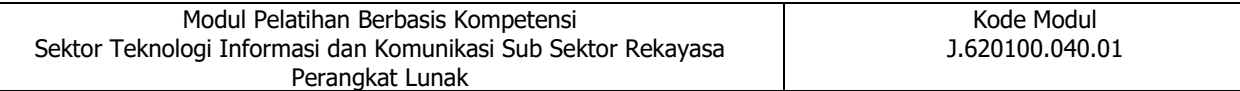

#### j. Daftar Cek Unjuk Kerja Tugas I

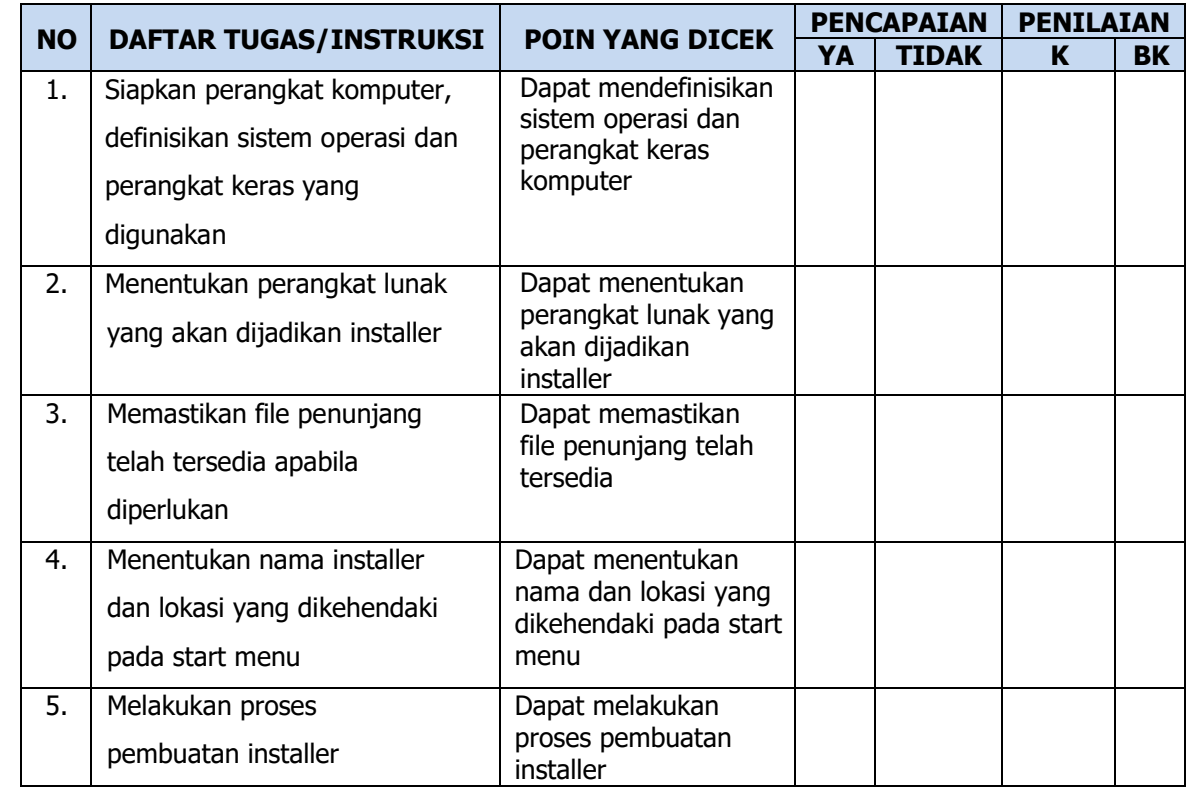

Apakah semua instruksi kerja tugas praktik Melaksanakan Instalasi Perangkat Lunak dilaksanakan dengan benar dengan waktu yang telah ditentukan?

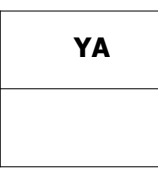

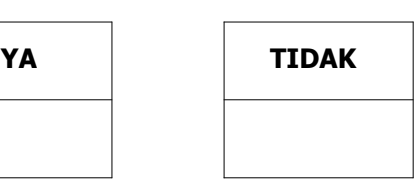

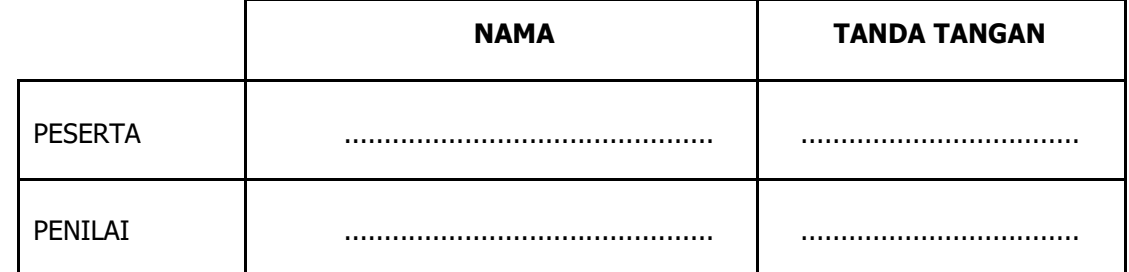

Catatan Penilai :

....................................................................................................... ....................................................................................................... .......................................................................................................

# **BAB II**

# **CEKLIS TUGAS**

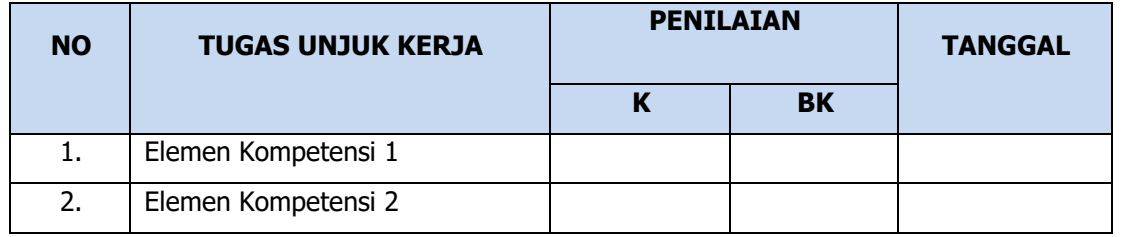

Apakah semua tugas unjuk kerja Membuat Paket Instalasi Perangkat Lunak telah dilaksanakan dengan benar dan dalam waktu yang telah ditentukan?

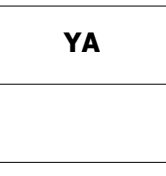

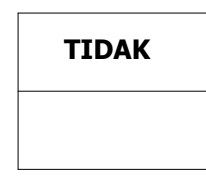

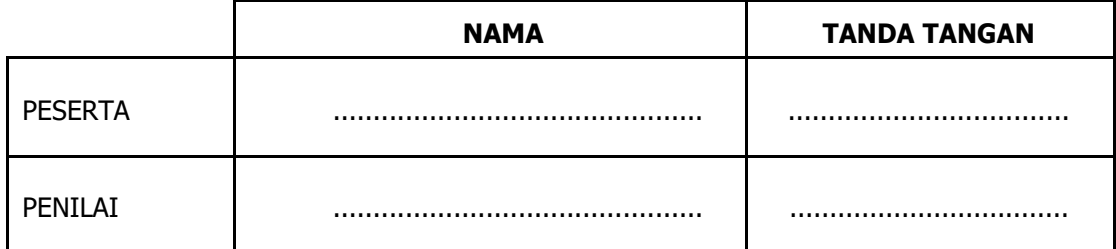

Catatan Penilai:

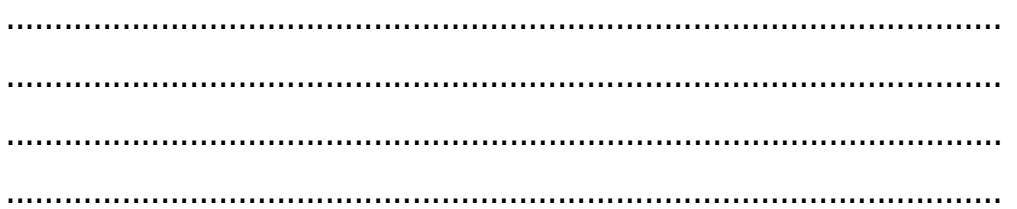

 $\begin{picture}(20,20) \put(0,0){\line(1,0){10}} \put(15,0){\line(1,0){10}} \put(15,0){\line(1,0){10}} \put(15,0){\line(1,0){10}} \put(15,0){\line(1,0){10}} \put(15,0){\line(1,0){10}} \put(15,0){\line(1,0){10}} \put(15,0){\line(1,0){10}} \put(15,0){\line(1,0){10}} \put(15,0){\line(1,0){10}} \put(15,0){\line(1,0){10}} \put(15,0){\line(1$ kptk.or.id

 $\blacksquare$ 

- $\bigcirc$ instagram.com/lp3tk
- O fecebook.com/lp3tk
- Y twitter.com/lp3tk
	- youtube.com/lp3tk